# **Průvodce designem prvků uživatelského rozhraní (UI)**

Lucie Lacková

Bakalářská práce 2023

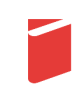

Univerzita Tomáše Bati ve Zlíně Fakulta multimediálních komunikací Univerzita Tomáše Bati ve Zlíně Fakulta multimediálních komunikací Ateliér Digitální design

Akademický rok: 2022/2023

# ZADÁNÍ BAKALÁŘSKÉ PRÁCE

(projektu, uměleckého díla, uměleckého výkonu)

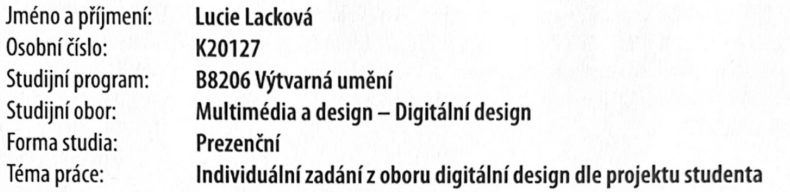

# Zásady pro vypracování

1. Rešerše inspiračních zdrojů vztahujících se k tématu práce

2. Vlastní analýza poznatků pro následnou práci s tématem

3. Variantní návrhy řešení

4. Postup zpracování vybrané varianty řešení

5. Tvorba prezentace zvoleného řešení

a) teoretická část v rozsahu 25 - 30 normostran textu

b) prototyp nebo funkční model nebo fyzický model v měřítku 1:1, 1:2, 1:3, 1:5, 1:10 podle charakteru projektu a konzultace s vedoucím práce

c) grafická prezentace v rozsahu minimálně 2,8 m<sup>2</sup>

viz Zásady pro vypracování Rozsah bakalářské práce: Rozsah příloh: viz Zásady pro vypracování Forma zpracování bakalářské práce: tištěná/elektronická

Seznam doporučené literatury:

KRUG, Steve. Web design - nenuťte uživatele přemýšlet!. Brno: Computer Press, 2003, viii, 144 s. ISBN 8072268929. AMBROSE, Gavin a Paul HARRIS. Grafický design: designové myšlení. Brno: Computer Press, 2011, 192 s. Základy designu. ISBN 9788025132456.

BOULTON, Jim. 100 ideas that changed the web. London: Laurence King Publishing, 2014, 216 s. ISBN 9781780673707. COOPER, Alan, Robert REIMANN, Dave CRONIN, Christopher NOESSEL, Jason CSIZMADI a Doug LEMOINE. About face: the essentials of interaction design. Fourth edition. Indianapolis: Wiley, [2014], xxvii, 690 s. ISBN 9781118766576. FORD, Rob, WIEDEMANN, Julius, ed. Web design: the evolution of the digital world 1990 - today. [Köln]: Taschen, [2019], 639 s. ISBN 978-3-8365-7267-5.

Vedoucí bakalářské práce:

MgA. Bohuslav Stránský, Ph.D. Ateliér Digitální design

Datum zadání bakalářské práce: 1. prosince 2022 Termín odevzdání bakalářské práce: 19. května 2023

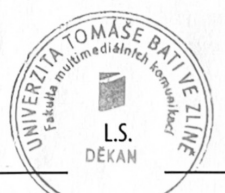

Mgr. Josef Kocourek, Ph.D. děkan

MgA. Bohuslav Stránský, Ph.D. vedoucí ateliéru

Ve Zlíně dne 1. prosince 2022

#### PROHLÁŠENÍ AUTORA **BAKALÁŘSKÉ / DIPLOMOVÉ PRÁCE**

#### Beru na vědomí, že

- bakalářská/diplomová práce bude uložena v elektronické podobě v univerzitním informačním systému a  $\bullet$ bude dostupná k nahlédnutí;
- na moji bakalářskou/diplomovou práci se plně vztahuje zákon č. 121/2000 Sb. o právu autorském,  $\bullet$ o právech souvisejících s právem autorským a o změně některých zákonů (autorský zákon) ve znění pozdějších právních předpisů, zejm. § 35 odst. 3;
- podle § 60 odst. 1 autorského zákona má UTB ve Zlíně právo na uzavření licenční smlouvy o užití školního díla v rozsahu § 12 odst. 4 autorského zákona;
- podle § 60 odst. 2 a 3 mohu užít své dílo bakalářskou/diplomovou práci nebo poskytnout licenci k jejímu využití jen s předchozím písemným souhlasem Univerzity Tomáše Bati ve Zlíně, která je oprávněna v takovém případě ode mne požadovat přiměřený příspěvek na úhradu nákladů, které byly Univerzitou Tomáše Bati ve Zlíně na vytvoření díla vynaloženy (až do jejich skutečné výše);
- pokud bylo k vypracování bakalářské/diplomové práce využito softwaru poskytnutého Univerzitou Tomáše Bati ve Zlíně nebo jinými subjekty pouze ke studijním a výzkumným účelům<br>(tj. k nekomerčnímu využití), nelze výsledky bakalářské/diplomové práce využít ke komerčním účelům
- pokud je výstupem bakalářské/diplomové práce jakýkoliv softwarový produkt, považují se za součást práce rovněž i zdrojové kódy, popř. soubory, ze kterých se projekt skládá. Neodevzdání této součásti může být důvodem k neobhájení práce.

#### Prohlašuji, že:

jsem na bakalářské/diplomové práci pracoval samostatně a použitou literaturu jsem citoval. V případě  $\bullet$ publikace výsledků budu uveden jako spoluautor.

Ve Zlíně dne: 22. 3. 2023

podpis studenta

# **ABSTRAKT**

Cílem této bakalářské práce je navrhnout webovou stránku pro zlepšení dostupnosti informací a postupů pro tvorbu uživatelského rozhraní, zejména pro mladé designéry. Webová stránka poskytuje přehledné a srozumitelné informace o základních prvcích UI designu a příslušných postupech v jednoduché příručce, která usnadní hledání potřebných informací. Konkrétním výsledkem práce je webová stránka, která pomůže designérům zlepšit kvalitu práce a podpořit rozvoj UI designu. Tento projekt je přínosný pro celou komunitu mladých designérů, kteří si mohou na jednom místě najít veškeré potřebné informace o tvorbě uživatelského rozhraní. V teoretické části se zaměřuji na problematiku UI designu a dále rozebírám jednotlivé existující projekty a jak tuto problematiku komunikují. V praktické části popisuji samotný návrh práce a své postupy.

Klíčová slova: uživatelské rozhraní, UI design, webová stránka

# **ABSTRACT**

The aim of this bachelor's thesis is to design a website to improve the accessibility of information and procedures for creating user interfaces, especially for young designers. The website provide clear and understandable information on the basic elements of UI design and relevant procedures in a simple guide that will facilitate the search for necessary information. The specific outcome of the work is a website that will help designers improve the quality of their work and support the development of UI design. This project is beneficial for the entire community of young designers who can find all the necessary information on creating user interfaces in one place. In the theoretical part, I focus on the issues of UI design and analyze various existing projects and how they communicate this issue. In the practical part, I describe the design proposal and my procedures.

Keywords: user interface, UI design, website

Ráda bych vyjádřila své upřímné poděkování všem, kteří mě při psaní a realizaci této bakalářské práce motivovali a podporovali. Velké díky náleží mým blízkým přátelům za jejich největší podporu a přátelství. Dále bych ráda poděkovala své rodině, která mi poskytla nezbytnou podporu během celého mého studia. Děkuji svým rodičům za tuto šanci studovat a za jejich výraznou oporu. Rovněž bych chtěla vyjádřit své díky vedoucímu práce, MgA. Bohuslavu Stránskému, Ph.D., který mě doprovázel a poskytl mi cenné rady během celého procesu tvorby.

Prohlašuji, že odevzdaná verze bakalářské/diplomové práce a verze elektronická nahraná do IS/STAG jsou totožné.

# **OBSAH**

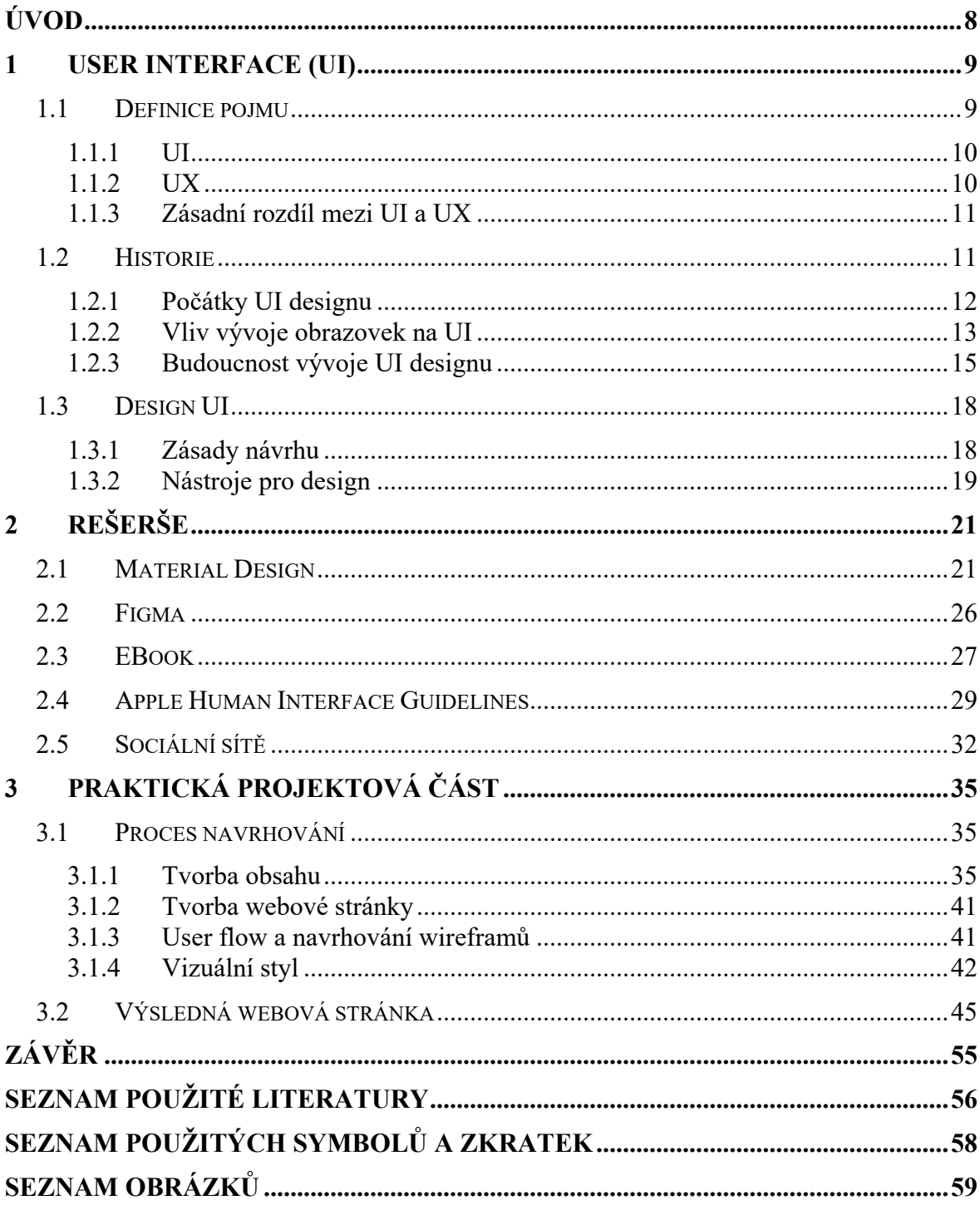

# <span id="page-7-0"></span>**ÚVOD**

Cílem této práce je vycházet z mé osobní zkušenosti, a pomoci ať už začínajícímu studentovi, tak i různým uživatelům a zájemcům o toto téma, při navrhování webové stránky. Hlavním cílem je jednoduše obsáhnout základy uživatelského rozhraní do jednoduché příručky. Výstupem je nakonec zpracovat již existující informace z různých zdrojů, které by jinak uživatel musel sám projít, a to ať už z veřejných nebo placených zdrojů, ke kterým nemá každý přístup.

Účelem této práce je vytvořit webovou stránku, kterou uživatel použije při své práci a pomůže mu při návrhu. Jejím obsahem bude základní seznámení s uživatelským rozhraním a následně jednotlivé prvky, které se dají při návrhu použít a uživatel si tak osvojí úplné základy, které například znát nemusí anebo si pouze doplní své znalosti. V praxi je to tedy jakási naučná pomůcka, kterou bude moct kdykoliv otevřít a pomoct si při designování své práce.

Na začátku bych se ráda zaměřila na definici uživatelského rozhraní a pokračovala jeho rozdělením. Dál se zaměřím na obor, který je uživatelskému rozhraní velmi blízko a bez kterého by se neobešlo UX a taky popsala zásadní rozdíly mezi nimi. V druhé části proberu historii uživatelského rozhraní, jeho počátky a základní vývoj. Dále se zde pokusím shrnout dnešní trendy a zamyslím se i nad budoucností a co by nás mohlo v rámci designu UI čekat. Ve třetí části se rozepíšu o designování UI, jaké jsou zásady navrhování, to obsahuje například nad čím musí designér přemýšlet, než začne designovat, nebo jaký je potencionální uživatel a také minimální požadavky při designu UI. Na toto navážu ještě pár odstavci o možnostech nástrojů pro design UI, jaké jsou možnosti a co svět nabízí a které sama preferuji. Po této části bych se ráda přesunula na vlastní rešerši exitujících projektů, ze kterých buďto čerpám nebo jsou mou inspirací. Ráda bych zde zhodnotila, jak jednotlivé projekty komunikují daný obsah a problematiku a jestli je to dostatečné. V poslední části se pak dostanu k praktické projektové části, kde si nejprve stanovím cíl pro tvorbu, popíšu cílovou skupinu a také co by příručka měla obsahovat. Popíšu zde proces navrhování, který obsahuje tvorbu obsahu mé práce a dále tvorbu samotné webové stránky. Zde již popíšu důležité kroky při tvorbě jako například user flow, prototypování, vizuální stránku – výběr barev, typografii atd. Na konci popíšu výslednou webovou stránku a její funkce. V závěru této práce shrnu své poznatky z celého výzkumu a projektové části.

# <span id="page-8-0"></span>**1 USER INTERFACE (UI)**

## <span id="page-8-1"></span>**1.1 Definice pojmu**

Podle Interaction Design Foundation (IDF), mezinárodní neziskové organizace zaměřené na design uživatelského rozhraní, se uživatelské rozhraní definuje následovně: Uživatelské rozhraní je oblast, která se zabývá designem interakce mezi lidmi a digitálními zařízeními, jako jsou například počítače, mobilní telefony, webové stránky a aplikace. Uživatelské rozhraní zahrnuje grafické prvky, které uživatelé vidí na obrazovce, jako jsou tlačítka, pole, navigační prvky a vizuální prvky, které umožňují uživatelům ovládat a interagovat s digitálními systémy. [1]

Uživatelské rozhraní je vizuální a interaktivní prvek v komunikaci mezi člověkem a počítačem. Rozhraní vnímáme jako součást softwaru ať už počítače, telefonu, obrazovky, je to vše, co na těchto zařízeních vidíme. UI je dnes prvkem skoro všech digitálních produktů, nebo systémů. Od plochy telefonu, webové stránky, až po aplikace, prakticky cokoliv, co vidíme a s čím lze hlavně interagovat.

User interface design je oblast, která má snahu, aby uživatelské rozhraní bylo pro uživatele co nejintuitivnější a nejsnadněji použitelné. Nejde tedy pouze o vizuální vzhled, který je stále nejvíc důležitý, ale také rozmístění prvků na obrazovce, displeji nebo ploše a dále taky umístění funkcí tak aby byl uživatelský zážitek co nejlepší. Cílem designu uživatelského rozhraní je minimalizovat námahu a zátěž uživatele a zvýšit jeho produktivitu a efektivitu.

Jedním z hlavních prvků designu uživatelského rozhraní je vytvořit uživatelské rozhraní, které je pro uživatele snadno pochopitelné bez toho, abychom museli cokoliv vysvětlovat. V designu se to může například projevit přehledným uspořádáním některých elementů, nebo výrazných prvků jako jsou ikony anebo jednotným vizuálním stylem. Musíme také myslet na jednoduchý a rychlý přístup, tak aby uživatel podnikl co nejméně kroků k požadovanému cíli. Při návrhu uživatelského rozhraní se běžně používají různé způsoby a nástroje, například prototypování, testování uživatelského rozhraní a analýza potřeb uživatelů. Ty pomáhají designérům získat zpětnou vazbu od uživatelů a zdokonalit tak návrh, aby jim co nejlépe vyhovoval a byl použitelný. Design uživatelského rozhraní je v dnešní době stále důležitějším. Nároky a požadavky uživatelů se zvyšují, a proto je třeba dbát na všechny důležité prvky. Uživatel musí být s uživatelským rozhraním spokojen a my jako designéři mu v tom máme pomoci.

## <span id="page-9-0"></span>**1.1.1 UI**

UI je zkratka anglického "user interface" a znamená uživatelské rozhraní. Pod tímto pojmem je mnoho prvků, které si můžeme představit. Ať už to jsou ikony, text, pole pro zadání textu, menu, tlačítka, nebo různé grafické prvky, všechny umožňují uživateli interagovat s danou aplikací či webovou stránkou.

Design uživatelského rozhraní zahrnuje také prvky jako typografie, barevná schémata nebo ikonografie. Tyto vizuální prvky se používají k předávání informací a vytváření soudržného a přitažlivého designu. Dnes je v uživatelském rozhraní důležité, aby bylo navrženo tak, aby fungovalo dobře na různých typech zařízení, od počítačů až po mobilní telefony a tablety. To znamená, že designéři musí vzít v úvahu různé faktory, jako jsou velikost obrazovky, výkon zařízení a různé způsoby interakce, jako jsou dotykové obrazovky a myši. [1]

UI designéři dnes používají různé nástroje a techniky k tvorbě efektivních a vizuálně přitažlivých rozhraní, aby zajistili že design vyhovuje všem potřebám uživatele. Doba se mění a nástroje přibývají, stejně tak vznikají nové designy, které se dají použít, nebo se jimi inspirovat.

# <span id="page-9-1"></span>**1.1.2 UX**

 $\overline{a}$ 

UX je zkratka anglického "user experience" a znamená uživatelská zkušenost. Uživatelská zkušenost je velkou částí v designu, jejím hlavním cílem je přesně vyhovět potřebám zákazníka, a to bez zbytečného zmatku a problémů. Aby se toho dosáhlo, je nezbytné přemýšlet o celkovém kontextu, ve kterém bude produkt používán, a zvažovat různé faktory, jako jsou uživatelské potřeby, preference, chování uživatele a cíle.

*""Uživatelská zkušenost" zahrnuje všechny aspekty interakce koncového uživatele se společností, jejími službami a produkty"[1](#page-9-2)* [2]

Skutečná uživatelská zkušenost nespočívá pouze v tom, že zákazníkům poskytujeme to, co si přejí. Designéři UX také spolupracují s týmy z různých oblastí, můžou to být vývojáři, marketéři nebo průmysloví designéři, aby zajistili, že produkt bude fungovat co nejlépe a bude zároveň atraktivní pro uživatele. Uživatelská zkušenost se také vztahuje k tomu, jakým způsobem uživatel interaguje s produktem nebo službou. Jedním z nejdůležitějších faktorů je schopnost produktu poskytnout uživateli snadnou a intuitivní navigaci a přístup

<span id="page-9-2"></span><sup>&</sup>lt;sup>1</sup> Přeloženo z angl. originálu ""User experience" encompasses all aspects of the end-user's interaction with the company, its services, and its products."

k informacím. Designér tedy musí nejen vytvořit přívětivé uživatelské rozhraní, ale musí zároveň přemýšlet tak, aby bylo srozumitelné a snadno použitelné, aby uživatelé mohli rychle a efektivně najít to, co potřebují. Není to pouze o uživatelském rozhraní, uživatelská zkušenost může zahrnovat také prvky jako kvalitu produktu, jeho dostupnost a spolehlivost, může ovlivnit i to, jak se uživatelé cítí při používání produktu nebo služby, a to z hlediska pohodlí, bezpečnosti i důvěry. [2]

#### <span id="page-10-0"></span>**1.1.3 Zásadní rozdíl mezi UI a UX**

Tyto dva pojmy se často zaměňují, přitom jak jsem již výše zmínila, každý představuje úplně něco jiného. Jsou ale vemni propojené, a to mnohdy lidi mate. UX zahrnuje mnohem širší pojem než UI, může obsahovat všechny prvky uživatelské zkušenosti s produktem, včetně služeb, interakcí se zákaznickou podporou, a dokonce i reklamy. Tedy zaměřuje se na proces tvorby produktu, na rozdíl od UI, to se omezuje na proces návrhu jednotlivých prvků rozhraní.

Návrh UI je dovednost, při které designer navrhuje určitou a významnou část uživatelské zkušenosti. Návrh UX ale zahrnuje celé široké rozpětí uživatelského zážitku. Jednou z možných analogií je představit si design UX jako automobil a design UI jako ovládací panel. UX se stará o fungování a všechny funkce které jsou pro pojízdnost auta potřeba, UI je vzhledová část, která se stará o jednoduchou manipulaci s vozem tak aby řidič nebyl od řízení nějak vyrušován a mohl pohodlně během jízdy například nastavit klimatizaci. [1]

*"Rozhraní se staví do cesty. Nechci soustředit svou energii na rozhraní. Chci se soustředit na práci. - Don Norman"[2](#page-10-2)* [1]

UI a UX jsou tedy úzce propojeny a jeden bez druhého by nedávali v designu moc velký smysl, oba obory jsou totiž pro úspěch produktu zásadní. Jednotlivě jsou oba obory velmi rozdílné, ale jakmile je dáme do společného kontextu, jsou nerozlučitelné, UI se neobejde bez UX a naopak. Sám designér by měl při práci s UI přemýšlet automaticky nad prvky UX, tak aby projekt a návrh byl co nejlepší a splňoval všechny potřeby uživatele.

# <span id="page-10-1"></span>**1.2 Historie**

 $\overline{a}$ 

Historie rozhraní jako takového sahá až k nejstarším interakcím mezi lidmi a technologiemi. Původně bylo tzv. rozhraní fyzické místo, kde se uživatel dostal do kontaktu se zařízením.

<span id="page-10-2"></span> $2$  Přeloženo z angl. originálu "Interfaces get in the way. I don't want to focus my energies on an interface. I want to focus on the job. - Don Norman"

V minulosti to byly například mechanismy jako páky a kladky. Se vznikem počítačů se rozhraní začalo týkat grafického uživatelského rozhraní. [3]

#### <span id="page-11-0"></span>**1.2.1 Počátky UI designu**

Termín "uživatelské rozhraní" se objevil v počítačovém průmyslu v 70. letech 20. století, kdy začaly vznikat první interaktivní systémy. Termín UI se stal běžným v 80. letech, kdy se objevily první osobní počítače s grafickým uživatelským rozhraním, jako například Apple Macintosh. UI se také začalo používat v oblasti vývoje software, kdy se programátoři začali soustředit na to, jak udělat své aplikace snadno použitelné pro uživatele.

První počítače měly uživatelská rozhraní velmi jednoduchá ale uživatelsky a vzhledově nepřívětivá a pro obyčejného člověka dost složitá. Tyto stroje uměli používat pouze vyškolení odborníci, proto se dospělo k vývoji na jednodušší a uživatelsky přívětivější rozhraní (anglicky: *user-friendly interface*), to pomohlo rozšířit technologii počítačů do jiných oborů a mezi lidi. V prvních fázích vývoje uživatelského rozhraní hrály klíčovou roli vynálezy displejů a zobrazovačů, které umožnily rychlejší přenos informací ve srovnání s tradičními tištěnými výstupy. Později vznikla klávesnice, myš, a tak se pomalu rýsoval počítač do nynější podoby. [4]

V 70. létech 20. století bylo pro použití uživatelského rozhraní potřeba použití příkazového řádku, a s počítačem se dalo propojit pouze pomocí programovacího jazyka, který byl velmi zdlouhavý a bylo potřeba několika řádků k provedení základní a jednoduché úlohy. Uživatel tak mohl komunikovat se svým vizuálem pomocí zadáváním instrukcí a prostřednictvím oken, menu, zatrhávacích tlačítek a ikon. Tato novinka umožnila používat počítač komukoliv, aniž by musel umět programovat. [5] V roce 1973 tým Douglase Engelbarta vyvinul počítač Xerox Alto první GUI ve společnosti PARC, který byl prvním opravdovým osobním počítačem, nikdy se ovšem komerčně neprodával. Obsahoval kromě grafického uživatelského rozhraní také klávesnici, monitor a myš. [6]

Po vzniku počítačů pro domácí a kancelářské počítače bylo potřeba navrhovat rozhraní s ohledem na uživatele. Nikdo by si počítač nekoupil, kdyby s ním neuměl pracovat. Důsledkem byl vznik pozice user interface designera. [5]

*"Zatímco většina počítačových vědců se zaměřovala na to, jak udělat počítače chytřejšími, Engelbart se zajímal o to, jak by počítače mohly udělat chytřejšími lidi."[3](#page-12-1)* [6]

Pravý průlom v GUI nastal až s uvedením počítače Lisa společností Apple v roce 1983, a následně s vydáním první verze systému Windows společností Microsoft. Dále, v roce 1989 přijala America Online grafické uživatelské rozhraní, čímž otevřela internet širší veřejnosti mimo technickou komunitu. Dalším důležitým mezníkem bylo vydání prvního *"point-and-click"* webového prohlížeče jménem Mosaic v roce 1993, který umožnil přístup k internetu širšímu publiku. [6]

# <span id="page-12-0"></span>**1.2.2 Vliv vývoje obrazovek na UI**

 $\overline{a}$ 

Návrh obrazovek vývojáři funguje již od spuštění prvního displeje, ale zájem o tento obor se začal projevovat až od 70. let 20. století, a to jen díky firmě IBM, která představila textový terminál s katodovou trubicí 3270. [7]

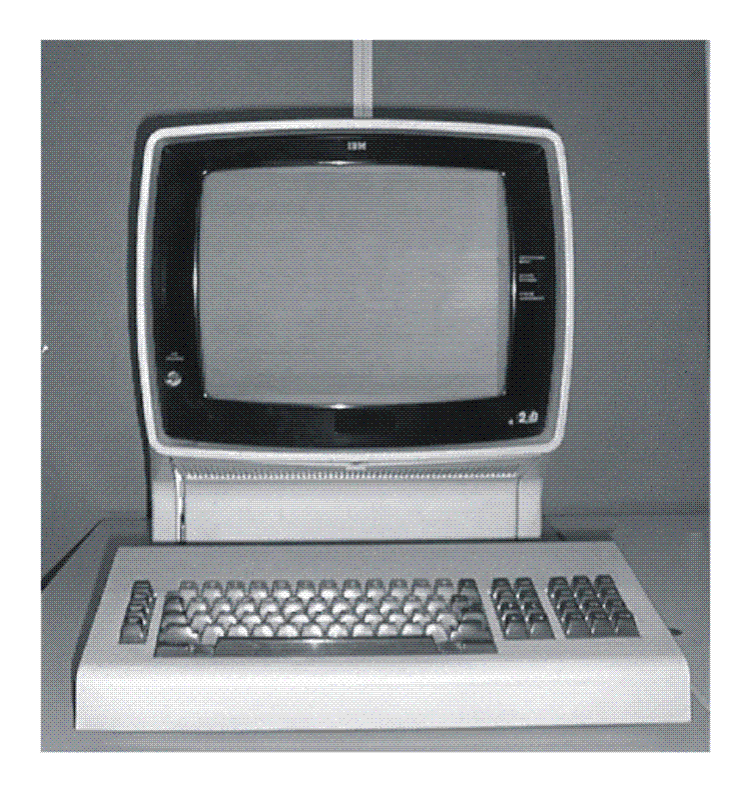

Obrázek 1 IBM 3270 Display Terminal [8]

<span id="page-12-2"></span>V tomto období se tyto obrazovky používaly hojně v kancelářském prostředí. O přímém designu se ale říkat nedá, obrazovka se dala řídit pouze hardwarem. Vizuál zde velmi

<span id="page-12-1"></span><sup>&</sup>lt;sup>3</sup> Přeloženo z angl. originálu "While most computer scientists focused on making computers smarter, Engelbart *was interested in how computers could make human smarter."*

pokulhávat, obrazovka byla přeplněná a nepřehledná a obsah sloužil pouze k funkci ke které byl určen. Obrazové pole obsahovalo příkazové pole, aby uživatel věděl, co má vyplnit a častokrát se stalo, že zmatený uživatel musel použít příručku. Vzhled těchto obrazovek také nebyl příliš přívětivý, přeci jen to byly jedny z prvních obrazovek. První tyto obrazovky byly monochromatické, černé pozadí a na něm zelený text. Na začátku 80. let se ale mnoho obrazovek začalo měnit a přeplněné obrazovky začaly mít koncept. Tento posun byl díky pokynům pro textový design obrazovek. Pole byla jasně a srozumitelně zobrazeny a pracovat s příkazy se dalo pomocí funkčních kláves. Později, díky vývoji grafiky byl velký vývoj i v designu obrazovek. Některé prvky se nezměnily, jako například uspořádání a zarovnání, ale přibyly tlačítka a nabídky pro provedení příkazů, které nahradily některé fyzické tlačítka. Důležité také byla větší variabilita vlastností těchto prvků, například různých velikostí a stylů písma, tloušťky čar a barev. Zadávací pole měly více možností, uživatel si již nemusel vše pamatovat, ale stačilo vybrat z nabídky – například list boxes, drop-down combination boxes, spin boxes. Později v 90. letech se rozšířily znalosti o designu a o jeho efektivitě, a tak došlo k většímu zdokonalení uživatelského rozhraní obrazovky počítače. [7]

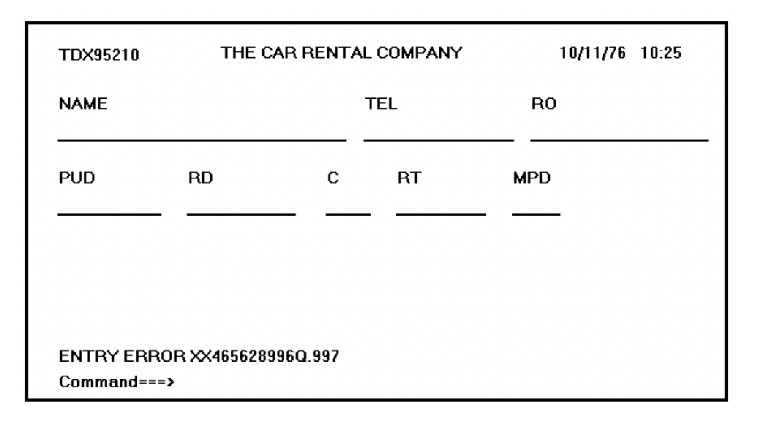

<span id="page-13-0"></span>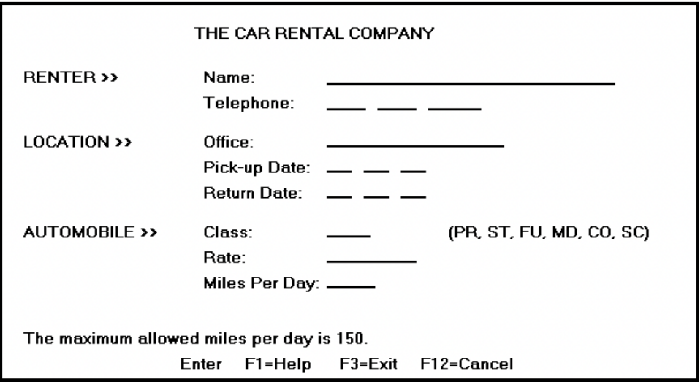

#### Obrázek 2 1970 První design [7]

<span id="page-13-1"></span>Obrázek 3 1980 Pozdější úpravy [7]

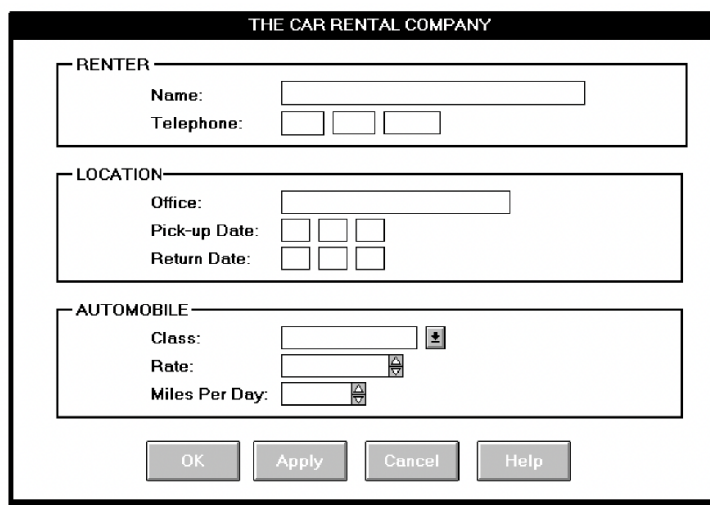

# Obrázek 4 1990 [7]

<span id="page-14-1"></span>Vývoj obrazovek měl obrovský vliv na vývoj uživatelských rozhraní. S rozvojem technologií se rozšířily možnosti zobrazování informací na obrazovkách, což mělo vliv na způsob navrhování uživatelských rozhraní. Například s vývojem mobilních zařízení se obrazovky zmenšily, což vedlo k většímu důrazu na jednoduchost a přehlednost uživatelského rozhraní. Procesy a akce musely být zjednodušeny a optimalizovány tak, aby se snadno používaly na menších obrazovkách. Na druhé straně vývoj velkých obrazovek, jako jsou televizory nebo velké monitory, umožnil nové možnosti využití většího množství informací a vizuálních prvků v uživatelském rozhraní. Dalším faktorem, který ovlivnil vývoj obrazovek, byl nárůst používání dotykových obrazovek. To vedlo k většímu důrazu na interaktivitu, gesta a dotykové ovládání, což ovlivnilo návrh uživatelského rozhraní.

Celkově tedy vývoj obrazovek významně ovlivnil vývoj uživatelských rozhraní, zejména pokud jde o přizpůsobení uživatelského rozhraní novým technologiím a způsobům interakce. Dnes je uživatelské rozhraní důležitým prvkem téměř všech digitálních produktů, včetně aplikací pro mobilní telefony, webových stránek, softwaru pro počítače a dalších technologií. UI design je stále více ceněn jako klíčová součást úspěšného produktu a mnoho firem najímá UI designéry, aby zajistily, že jejich produkty budou vizuálně atraktivní a snadno použitelné pro uživatele.

# <span id="page-14-0"></span>**1.2.3 Budoucnost vývoje UI designu**

Uživatelské rozhraní je dnes důležitým prvkem skoro všech digitálních produktů, včetně aplikací pro mobilní telefony, webových stránek, počítačového softwaru a dalších technologií. Návrh a design uživatelského rozhraní je čím dál tím víc oceňován a je brán jako zásadní součást úspěšného produktu.

O budoucnosti uživatelského rozhraní, se momentálně dost často mluví i v rámci AI (umělé inteligence). Ta již dnes dokazuje, že dokáže mnoho a je jen otázkou, kdy například nahradí zcela práci designéra nebo lidskou práci celkově. V nedávném článku, na který jsem narazila, jsem našla názor samotné umělé inteligence na budoucnost UI a UX. Autor článku dal umělé inteligenci přesné zadání: Napište příběh o budoucnosti uživatelského prostředí a designu uživatelského rozhraní. Umělá inteligence na jeho zadání zareagovala dost zajímavě, popisuje, že se technologie stále vyvíjí a s nimi se vyvíjí i způsob, jak s nimi komunikujeme.

V rámci designu se pak zmiňuje o možném využití virtuální a rozšířené reality. Uživateli by mohl být umožněn vstup do digitálního světa a komunikace by pro něj měla být mnohem intuitivnější. Uvádí zde příklad, kde bychom již nemuseli chodit nakupovat fyzicky do obchodů, ale například oblečení bychom si mohli zkoušet virtuálně.[9] Dnes již pár e-shopů a aplikací funguje na podobný způsob, můžete si například online vyzkoušet který odstín rtěnky vám sedí nejvíce, nebo si vyzkoušíte které brýle by vám seděly. Tyto prvky moderních technologií využívá například aplikace Notino, ve které si vyzkoušíte make-up pomocí kamery, nebo evropská firma Eyrim, která prodává brýle. Nedávno i sám Amazon zkoušel funkci vyzkoušení bot online.

*"Dalším klíčovým vývojem bude rostoucí integrace umělé inteligence do designu uživatelského prostředí. Umělá inteligence umožní návrhářům vytvářet personalizovanější a intuitivnější rozhraní, která uživatelům usnadní vyhledávání a přístup k informacím a službám, které potřebují. Virtuální asistent by se například mohl v průběhu času naučit preference a zvyky uživatele a na základě těchto informací mu automaticky poskytovat personalizovaná doporučení a návrhy na základě jeho zájmů a potřeb. To by mohlo být užitečné zejména v aplikacích elektronického obchodu, kde by umělá inteligence mohla uživatelům pomoci objevit produkty, o které by mohli mít zájem, na základě jejich předchozích nákupů a historie prohlížení." [4](#page-15-0)* [9]

 $\overline{a}$ 

<span id="page-15-0"></span><sup>4</sup> Přeloženo z angl. originálu "Another key development will be the increasing integration of artificial intelligence in user experience design. AI will allow designers to create more personalized and intuitive interfaces, making it easier for users to find and access the information and services they need. For example, a virtual assistant could learn a user's preferences and habits over time, and use this information to automatically provide personalized recommendations and suggestions based on their interests and needs. This could be particularly useful in e-commerce apps, where AI could help users discover products they might be interested in based on their previous purchases and browsing history."

Umělá inteligence se ale zaměřuje na otázku udržitelnosti při navrhování uživatelského rozhraní. Udržitelnost je v moderním světe stále větším tématem a lidé si začínají uvědomovat i dopad technologií na životní prostředí. Umělá inteligence navrhuje designérům navrhovat více udržitelná a funkční uživatelská rozhraní. Zamýšlí se nad možností, kdy by se mohla vytvořit nová umělá technologie, kterou by bylo možno ovládat pomocí hlasových příkazů nebo přirozených gest, na to navazuje dál myšlenkou, že díky těmto inovacím by byla snížena energetická náročnost dotykových displejů a tlačítek. [9] Již dnes se můžeme setkat s různými modernějšími přístupy, designéři vyvíjí snahu své návrhy vytvářet nejen víc nadčasově aby sloužily více let, ale i udržitelněji s úmyslem například snížení velikosti webové stránky a jejich dat, aby nezabírala tolik uložiště, nebo se načítala rychleji.

Později se umělá inteligence ještě zaměřuje na doporučení designérům, zaměřit se i na osoby se zdravotním postižením, například zrakovém, nebo sluchovém. Doporučuje designérům začít myslet i na tyto osoby a využít zvukové nebo vizuální signály, aby uživatelům s postižením pomohla při navigaci a interakci s digitálním obsahem. Navrhuje například funkce, jako je převod textu na řeč a převod řeči na text, a také vizuální pomůcky, jako jsou kontrastní barevná schémata a zvětšený text. Na tyto prvky se začíná pomalu myslet více a víc, designéři například zahrnují do svých návrhů verze pro tyto potřeby (například zvětšený text, nebo kontrastnější prvky) a jsou čím dál tím více v designérském světě dány do podvědomí a používány.

Nakonec se umělá inteligence zmiňuje že nás čeká zajímavá budoucnost ve vývoji uživatelského rozhraní a nabízí se plno možností.

*"Vzhledem k tomu, že návrháři budou i nadále posouvat hranice možného, můžeme v příštích letech očekávat ještě inovativnější a uživatelsky přívětivější rozhraní. Ať už se bude jednat o využití virtuální a rozšířené reality, umělé inteligence nebo jiných špičkových technologií, budoucnost designu uživatelského prostředí a uživatelského rozhraní bude jistě plná vzrušujícího vývoje a průlomových objevů."[5](#page-16-0)* [9]

 $\overline{a}$ 

<span id="page-16-0"></span> $5$  Přeloženo z angl. originálu "As designers continue to push the boundaries of what is possible, we can expect to see even more innovative and user-friendly interfaces in the years to come. Whether it's through the use of virtual and augmented reality, artificial intelligence, or other cutting-edge technologies, the future of user experience and user interface design is sure to be full of exciting developments and breakthroughs."

# <span id="page-17-0"></span>**1.3 Design UI**

Design uživatelského rozhraní se věnuje tvorbě uživatelských rozhraní, která uživateli zajistí snadnou a pohodlnou interakci s digitálními produkty. V UI designu není důležitý pouze vzhled, ale také jeho použitelnost a efektivita. Proto návrháři uživatelských rozhraní vyvíjí snahu vytvářet rozhraní, která jsou jasná, intuitivní a snadno použitelná, aby uživatelé mohli dosáhnout svých cílů s minimálním úsilím a bez problémů.

Dnešní návrháři uživatelského rozhraní navrhují aplikace v rámci operačního systému, což omezuje jejich kontrolu nad některými parametry. Například nemohou ovlivnit velikost obrazovky nebo rozlišení zařízení uživatele, ani to, jak má uživatel nastavena oznámení nebo zda má nainstalovanou jinou aplikaci. Proto návrháři vyvíjejí snahu kreativně pracovat v rámci omezení daných operačním systémem a dodržovat jejich. Společnosti jako Apple a Google zveřejňují seznam doporučení a průvodců pro návrháře uživatelského rozhraní, které mají pomoci vytvořit co nejlepší uživatelskou zkušenost. [10]

V posledních letech se také rozšířil trend minimalismu v UI designu, který klade důraz na jednoduchost a čistotu designu a zjednodušení uživatelského rozhraní. Kromě toho se také objevují nové technologie, jako jsou rozšířená a virtuální realita, které přinášejí nové možnosti pro tvorbu inovativního a záživného uživatelského rozhraní.

# <span id="page-17-1"></span>**1.3.1 Zásady návrhu**

Zásady designu jsou jako návod k tomu, jak navrhovat užitečné a požadované výrobky, které lidé chtějí. Každý UI návrh by je měl zohledňovat a designer by se jimi měl řídit. Existuje pár příkladů řešení, které se při problému s návrhem dají použít. Měli bychom si pamatovat, že když navrhujeme něco nového, tak by návrh měl být:

- Ohleduplný a užitečný pro lidi (aby neškodil a zlepšoval situace lidí)
- Užitečný pomáhající lidem dosáhnout toho, co chtějí (aby se jim dobře používal a oni dokázali splnit své cíle)
- Realistický a proveditelný (aby jej bylo možné vyrobit a splnil obchodní a technické požadavky)
- Vizuálně přitažlivý a zajímavý (aby byl jednoduchý a hezký na pohled, a aby se s ním lidé cítili dobře) [11]

#### <span id="page-18-0"></span>**1.3.2 Nástroje pro design**

V dnešní době existuje již mnoho programů, aplikací a produktů, které umožní návrh uživatelského rozhraní, je ale na každém, který z nich si vybere a který mu nejvíce vyhovuje. Každý nástroj má své výhody a nevýhody, zároveň mají mezi sebou i určité rozdíly. Příkladem těchto nástrojů jsou například dnes již asi nejpoužívanější Figma, Adobe XD, nebo Webflow, dále pak již méně známé a používané Sketch, InVision Studio, Axure RP, Proto.io a mnoho dalších. Každý z nich disponuje jiným rozhraním a jinými funkcemi, jsou si ale v mnoha prvcích podobné. Dnes jsou tyto aplikace rozhodně dál něž před deseti nebo i pěti lety, vývoj jde stále kupředu a funkcionalita a použitelnost všech těchto nástrojů rapidně roste. Tvorba designu také roste a s rostoucí konkurencí na trhu roste i poptávka po lepších nástrojích.

#### **Adobe XD**

Nástroj Adobe XD spadá pod společnost Adobe. Tento nástroj se identifikuje jako nástroj pro jednoduchou tvorbu návrhu uživatelského rozhraní, ve které návrhy můžete prototypovat a na práci také spolupracovat. Nástroj je dostupný zdarma a v plném rozsahu je zde měsíční poplatek. Adobe XD nabízí jednoduché interakce, ale také složitější funkce, můžete využít například hlasové povely.

Adobe XD je vektorová platforma, která je dostupná pro systémy Mac a Windows. Aplikace je vytvořena i pro mobilní zařízení, aby byl designer schopný testovat prototypy přímo na telefonu. Aplikace je využívána celosvětově. Mezi hlavní funkce aplikace řadíme wireframing, návrh uživatelského rozhraní, animace a design interakce, návrh uživatelských zkušeností, prototypování, předání vývojářům, týmová spolupráce a správa návrhových systémů. S touto aplikací dokážete vytvořit nejen web design nebo design aplikací, ale také design hlasového asistenta, marketingové kampaně a herní design. [12]

## **Figma**

Figma je open-source platforma, kterou můžete používat jako online webovou aplikaci, nebo také jako aplikaci a stáhnout si ji do vašeho zařízení. Aplikaci si stejně jako Adobe XD můžete stáhnout i do telefonu a vyzkoušet si tak prototyp napřímo. Tento nástroj je zdarma veřejně dostupný a za posledních pár let tak jeho popularita značně stoupla. Aplikace je i ve verzi Professional nebo Organization, ale ta je hlavně určená pro firmy a týmy. Je zde také možnost využití knihovny přednastavených prvků, které se při prototypování docela hodí.

Figmu používají nejen designéři ale také vývojáři, obchodníci i majitelé firem. Tato webová aplikace je určena hlavně k navrhování a vytváření webových aplikací, ale postupem času zde přibylo mnoho jiných a dalších funkcí, díky kterým se zvětšil okruh uživatelů. Figma vznikla celkem nedávno v roce 2015, tehdy ji vytvořila skupina vývojářů ze společnosti Google, kteří měli v úmyslu vytvořit aplikaci, která by umožnila lepší spolupráci na projektech návrhu uživatelského rozhraní a pomohla udělat více práce za kratší čas. Aplikace Figma umožnuje mnoho funkcí, například návrh produktu (wireframy, mockupy, prototypy a interaktivní návrhy), marketingové materiály (letáky, brožury, plakáty, infografiky, prezentace) a UX design. [13]

Aplikace také umožnuje vzdělávání a nabízí tak mnoho kurzů zdarma. Proto má také velkou popularitu, jelikož umožňuje práci nejen profesionálům ale také amatérům, kteří jsou například v tomto oboru noví. Velkou a asi nejdůležitější výhodou je původní myšlenka aplikace a tou je týmová spolupráce. Figma má dokonce na svých stránkách porovnání s jinými tools, a popisuje zde jaké má výhody a rozdíly mezi jednotlivými nástroji a Figmou.

#### **Webflow**

Webflow je online nástroj pro tvorbu webových stránek, bez nutnosti znalosti kódovacího jazyka. Dává tak samotnému uživateli možnost vytvořit stránku bez vývojáře. Tento nástroj využívají nejen začátečníci ale také weboví designéři nebo třeba programátoři. Webflow je populární hlavně díky možnosti vytvoření hostingu. Navrhnete si web a můžete jej rovnou publikovat, tento systém je velmi efektivní a usnadní mnoho práce.

Na webflow vytvoříte jakýkoliv typ stránky například portfolio, stránky elektronického obchodu, webové stránky pro zábavu, nebo firemní webové stránky. S obsahem může uživatel manipulovat přímo na stránce, a tak je proces mnohem jednodušší. Webflow také jako firma využívá možnosti spolupráce, takže kdokoliv se může přihlásit a provádět tak změny, které můžete kontrolovat. Hlavní výhodou je rychlost a efektivita. Snadno se používá a nástroj si osvojí prakticky kdokoliv. [14]

Další populární a používané nástroje pro design UI jsou například In Vision Studio, Sketch, Proto.io a Axuer RP. Bohužel s nimi nemám mnoho zkušeností.

# <span id="page-20-0"></span>**2 REŠERŠE**

V této části budu analyzovat různá řešení projektů, které komunikují design prvků uživatelského rozhraní. Zaměřím se na obsah jednotlivých zdrojů a jejich komunikaci dané problematiky. Budu také zkoumat jaké formy řešení existují, co nabízí, nebo jaké chyby na nich vidím a jestli je nabídka dostačující. Cílem mé rešerše bude zhodnotit co je k dispozici na trhu, jaké mám já při mé práci možnosti a co případně z daných příkladů využiji ve vlastní práci.

# <span id="page-20-1"></span>**2.1 Material Design**

Material.io je open-source webová stránka, od společnosti Google, která nabízí podrobné návody pro UX design a UI komponenty. Nyní je dostupná nejnovější verze Material 3, která se pyšní přizpůsobivějšímu zpracování. Material Design je založen na myšlence, že uživatelské rozhraní by mělo být intuitivní, konzistentní a přístupné pro všechny uživatele. Material Design disponuje velmi rozsáhlou knihovnou designových prvků, jako jsou tlačítka, záložky, ikony a další, které lze snadno použít při vytváření aplikací a webových stránek. Tyto prvky jsou zde navrženy tak, aby byly srozumitelné, pochopitelné a snadno použitelné pro uživatele.

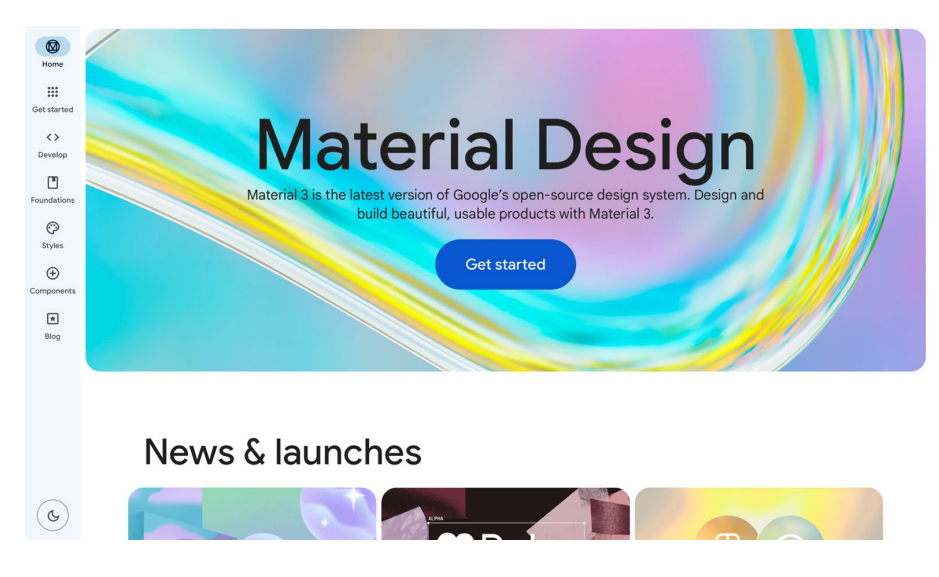

Obrázek 5 Homepage Material Design [15]

<span id="page-20-2"></span>Po otevření webu m3.material.io se nám hned zobrazí homepage. Ta nás uvítá popisem a tlačítkem Get started. Dále po scrollu zde nalezneme novinky, updaty a na konci poskytne zdroje. V patičce každé stránky je pak krátký popis, co Material Design je, odkazy na sociální sítě, knihovny a starší verze Material Design 1 a 2. Webová stránka má menu hned v levé liště, které je po celou dobu při ruce. Nachází se v něm rozdělení na podstránky Get

Started, Develop, Foundation, Styles, Components a Blog. Na konci je ještě možnost pro uživatele přepnout si stránku na tmavý režim.

#### **Get started**

Stránka Get Started obsahuje popis webové stránky, jak funguje a co se na ní uživatel dozví a osvojí při používání.

## **Develop**

Jako další podstránka je poté Develop. Při najetí na tuto kategorii se nám otevře menu, které obsahuje podkategorie: Develop overview, Android, Flutter a Web. V této podstránce Material Design nabízí možnost pro vývojáře. Nabízí jim modulární a přizpůsobitelný kód pro vytváření produktů s jednotlivými systémy.

#### **Foundation**

Další a již vcelku důležitou podstránkou je v menu stránka s názvem Foundation. Stránka je zdrojem informací pro vývojáře o základech Material Designu, které jsou potřebné pro vytváření uživatelsky přívětivých produktů. Je rozdělena do několika sekcí, každá se zaměřuje na jiný klíčový prvek. První sekce se zaměřuje na Standardy přístupnosti. Zahrnuje informace o tom, jak zajistit, aby produkty byly použitelné pro uživatele s různými schopnostmi, včetně těch se zrakovými a sluchovými postiženími. Poskytuje užitečné rady a návody pro vývojáře, aby mohli vytvořit produkty, které jsou přístupné pro všechny uživatele. Druhá sekce se zaměřuje na Základní vzory rozvržení. Tato sekce poskytuje informace o tom, jak organizovat obsah a vytvářet vizuálně přitažlivá uživatelská rozhraní. Zahrnuje návody a ukázky, jak používat základní prvky Material Designu, jako jsou mřížky, kartičky a tlačítka, k vytváření kvalitních uživatelských rozhraní. Třetí sekce se zaměřuje na Základní vzory interakce, poskytuje informace o tom, jak uživatelé interagují s produkty. Zahrnuje zde informace o gestech, animacích a dalších interakčních prvcích, které pomáhají vytvářet uživatelsky přívětivá rozhraní. Čtvrtá sekce se zaměřuje na Typografii a poskytuje informace o tom, jak ji používat v produktech. Popisuje zde volbu fontů, velikosti a stylu písma, a jak používat typografii pro zlepšení čitelnosti a estetiky produktů. Poslední sekce je věnována Barvám a tématům. Tato sekce poskytuje informace o používání barev a témat v produktech, jako je například použití kontrastu, výběru barev a vytváření témat, které odpovídají značce nebo stylu produktu.

#### **Styles**

Další podstránkou v menu je stránka s názvem Styles. Ta je určena designérům a vývojářům, kteří chtějí používat designový systém Material Design. Nabízí zde sadu komponent, barev, typografie a dalších prvků, které pomáhají vytvářet konzistentní uživatelská rozhraní pro webové a mobilní aplikace. Na této stránce uživatel nalezne informace o tom, jak používat Material Design, jeho základní prvky, principy a osvědčené postupy pro tvorbu uživatelských rozhraní. Najdete zde také vzory návrhu pro různé typy prvků, jako jsou tlačítka, nabídky, dialogová okna, ikony a další. Kromě toho jsou k dispozici interaktivní příklady, které umožní návrhářům a vývojářům získat lepší představu o vzhledu jednotlivých prvků. Stránka je rozdělena do několika podkategorií, každá se zaměřuje na jiný klíčový prvek. První se zaměřuje na Barvy a téma. Designer se zde dozví, jak používat barvy a jak vytvářet vlastní témata. Poskytuje užitečné tipy pro výběr barev a kombinování barev pro dosažení nejlepšího vizuálního efektu. Druhá sekce se zaměřuje na Typografii. Tato sekce poskytuje informace o výběru a používání různých typů písma v produktu. Zahrnuje návody na volbu fontu a velikosti písma, jakož i tipy na použití typografie pro zlepšení čitelnosti a estetiky produktů. Třetí část se věnuje Ikonám. Popisuje používání ikon v produktech a jak je použít, tak, aby byly efektivní a snadno srozumitelné. Doporučuje, jak na výběr správné ikony pro konkrétní účel a jak je správně integrovat do uživatelského rozhraní. Čtvrtá podstránka se zaměřuje na Efekty. Zde je popsáno a vysvětleno používání efektů, jako jsou stíny, vrstvení, animace a další, k vytváření zajímavého vizuálního efektu a zlepšení interakce s produktem. Zahrnuje návody na používání různých efektů a tipy na použití efektů pro dosažení konkrétního cíle. Poslední sekce se zaměřuje na Rozložení a strukturu. Dozvím se zde rozvržení produktů a jak je strukturovat, aby byly uživatelsky přívětivé a snadno použitelné. Taky jsou zde návody na použití mřížek a struktur pro organizaci obsahu a tipy na správné použití prostoru pro zlepšení vizuálního vzhledu a uživatelského zážitku.

Každá podstránka obsahuje své menší menu, které pří scrolu zůstane v horní liště. Uživatel má tak lepší přehled na stránce, nemusí složitě hledat co potřebuje a stránka je tak mnohem efektivnější.

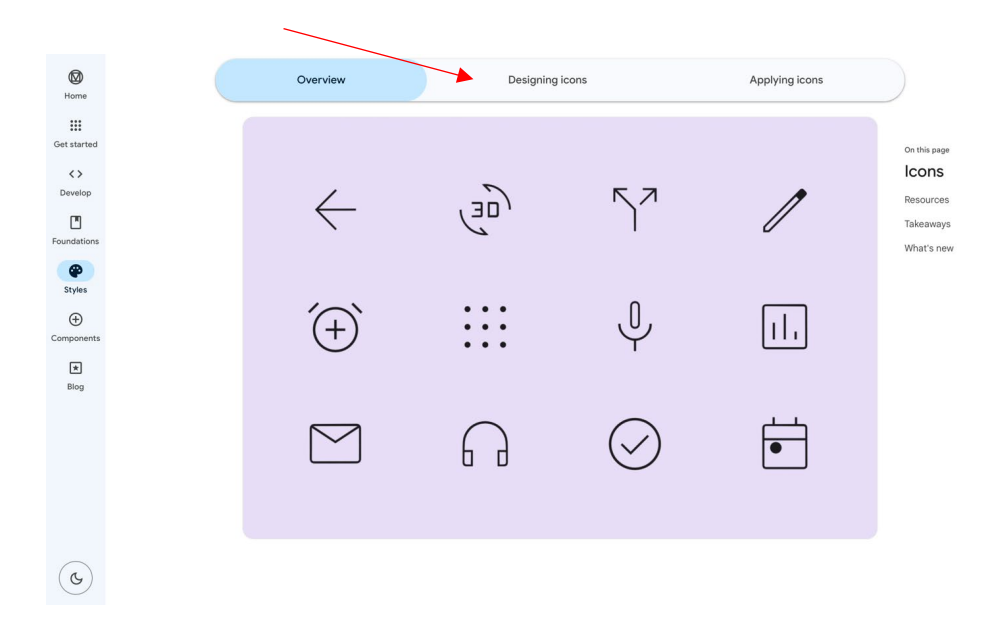

Obrázek 6 Menu Material Design [15]

# <span id="page-23-0"></span>**Components**

Na této stránce je přehled všech dostupných komponent a prvků v Material Designu. Od základních prvků, jako jsou tlačítka, textová pole, seznamy a dialogová okna, po pokročilejší komponenty, jako jsou například grafy, kalendáře a navigace. Každá komponenta obsahuje informace o jejím vzhledu, funkci a použití, spolu s ukázkami a návody na použití v kódu. Tyto informace jsou k dispozici pro různé platformy, včetně webových stránek, Androidu a Flutteru. Stránka také obsahuje možnosti filtrování a třídění, které umožňují uživatelům vyhledávat konkrétní komponenty a najít ty, které nejlépe vyhovují jejich potřebám. Kromě toho poskytuje odkazy na další zdroje a nástroje, jako jsou Design Kit a Stencil Kit, které usnadňují tvorbu uživatelského rozhraní v Material Designu.

<span id="page-23-1"></span>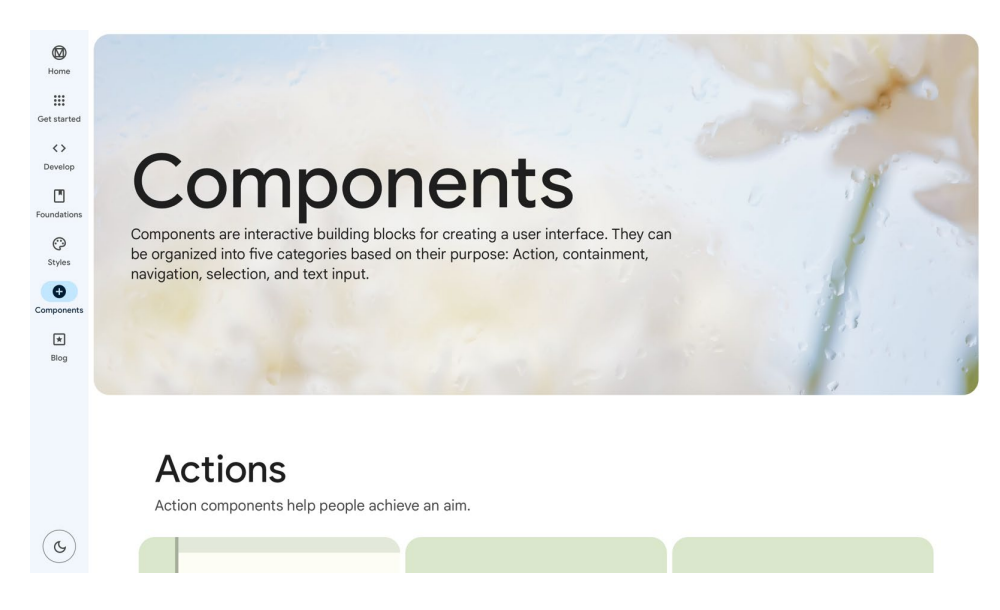

Obrázek 7 Components Material Design [15]

#### **Blog**

Poslední podstránkou je už pouze Blog. Ta vás po kliknutí přesune na stránku Material Design Blog a zde již můžete najít různé články a diskuse na nejrůznější témata v oboru.

#### **Design a komunikace problematiky**

Design stránky je jednoduchý, minimalistický a snadno pochopitelný. Využívá světlých barev a jednoduchého layoutu, což odpovídá designovému stylu Material Design. Stránka je organizována do několika sekcí, kde každá sekce představuje jiný aspekt tlačítek, jako jsou velikost, variace a animace. Graficky je obsah ztvárněn jednoduše a jednotně, stránka si udržuje vizuální styl, který je veden celým webem.

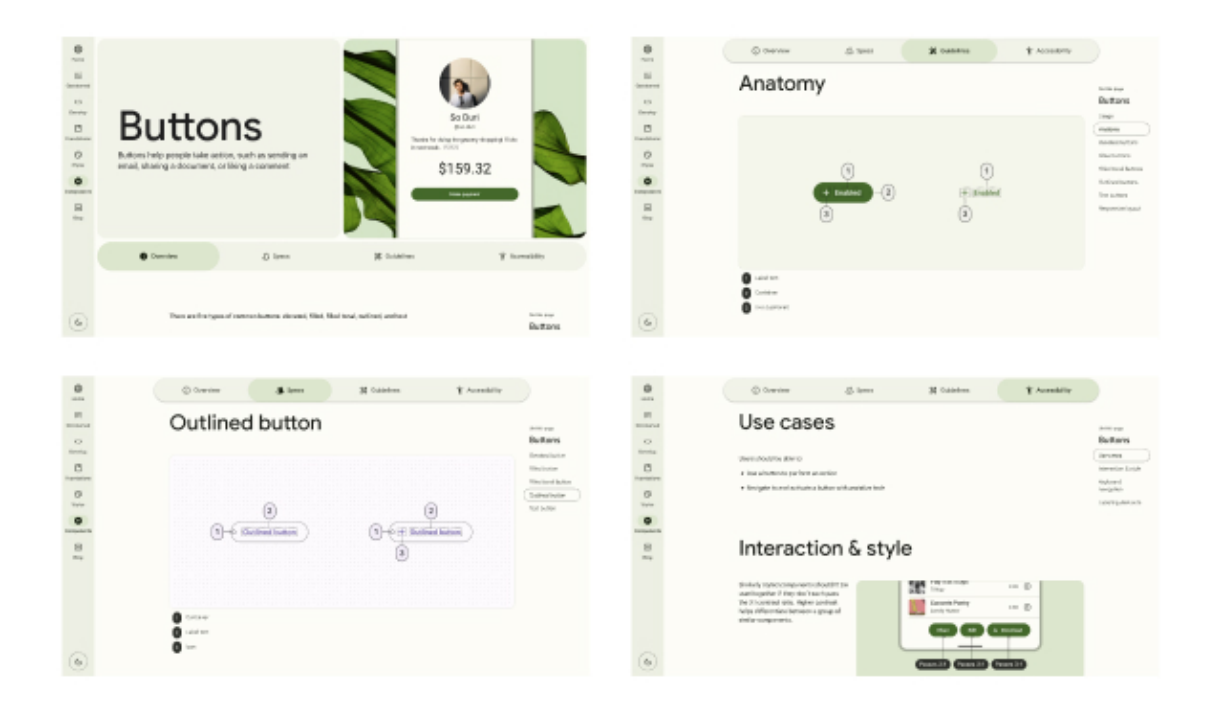

#### Obrázek 8 Příklad Material Design [15]

<span id="page-24-0"></span>Hlavní obsah této stránky jsou náhledy tlačítek s různými vlastnostmi, jako jsou stavy, velikosti a barvy. Tyto náhledy jsou zobrazeny pomocí svislého sloupce, který se přizpůsobuje šířce obrazovky a umožňuje uživatelům rychle porovnat různé typy tlačítek. Stránka komunikuje obsah prostřednictvím vizuálních prvků, jako jsou obrázky, náhledy a ukázky kódu, což usnadňuje uživatelům porozumění funkčnosti tlačítek a jak je použít v jejich vlastních projektech. Nechybí zde ani popisky k jednotlivým bodům, to má dle mého názoru velkou výhodu, pokud uživatel zrovna moc dobře tématu nerozumí. Podstránky této stránky zahrnují konkrétní typy tlačítek, jako jsou textová tlačítka, ikonová tlačítka a tlačítka s více vrstvami, a poskytují další detaily a náhledy pro každý typ tlačítka. Tyto podstránky jsou organizovány tak, aby uživatelům usnadnily vybrat a implementovat konkrétní typ tlačítka, který odpovídá jejich potřebám. Jednotlivé komponenty komunikují téma velmi dobře. Obsahově je každý prvek velmi dobře rozpracovaný a obsahuje mnoho informací. Jelikož to není pouze o UI, je zde i dost informací, které nejsou zcela užitečné pro tuto tématiku. Dává to ale smysl, webová stránka se neidentifikuje pouze na design UI prvků, ale má více zaměření.

#### **Shrnutí**

Celkový dojem ze stránky Material Design mám velmi dobrý. Webová stránka si zachovává designový styl, který je pro uživatele intuitivní a snadno pochopitelný. Design UI sděluje velmi dobře, a to především díky jasným a přehledným ukázkám designových prvků, návodům, a moderním minimalistickým designu. Stránka také poskytuje přehledné návody a ukázky kódu, které umožňují uživatelům snadno pochopit, jak daný designový prvek implementovat do svých vlastních projektů. Všechny tyto prvky jsou prezentovány v minimalistickém a moderním designu, který v sobě kombinuje přehlednost s estetickou kvalitou. Celkově mohu říct, že se ve své práci dost touto webovou stránkou inspiruji.

# <span id="page-25-0"></span>**2.2 Figma**

Co se týče vzdělávání v oblasti UI designu, Figma nabízí řadu možností. Na stránkách Figma je mnoho užitečných materiálů pro začínající i pokročilé designéry. Například tipy a triky, video tutoriály, návody a mnoho dalšího. Materiály, které vzdělávají ohledně designu UI prvků a komponentů, obvykle obsahují informace o konkrétních aspektech designu, jako jsou barvy, typografie, layouty, ikony a další prvky. Tyto materiály mohou být prezentovány v různých formátech, jako jsou online kurzy, interaktivní průvodci, knihy a články. Materiály obsahují příklady a tipy pro vytvoření esteticky příjemného uživatelského rozhraní, které zdokonalí uživatelskou zkušenost. Některé materiály mohou také obsahovat konkrétní návody pro práci s nástroji na tvorbu UI, jako je například Figma, Sketch nebo Adobe XD. Mnoho těchto materiálů je zdarma a dostupných online. Existují také placené kurzy a tréninkové programy, které poskytují více pokročilé informace a interaktivní cvičení. Vzdělávací materiály jsou užitečné pro designéry, vývojáře a každého, kdo se zajímá o tvorbu uživatelských rozhraní a chce se zdokonalit v oblasti designu UI. Kromě toho, umožňuje uživatelům snadno vytvářet a sdílet své vlastní projekty.

#### **Figma tutoriál**

Výhodou Figma tutoriálů je, že uživatel si danou věc může zkusit přímo v aplikaci nanečisto a nemusí kvůli tomu různě přebíhat z webu do aplikace. Tutoriály jsou tvořeny nejen Figmou ale hlavně uživateli, kteří zde své tutoriály nahrávají pro ostatní. Tento návrhový systém pro tlačítka používá upravitelné základní prvky. Pokud se změní design 16 hlavních tlačítek, tyto změny se automaticky aplikují na všech 960 variant tlačítek v systému. K dispozici je také samostatný soubor se styly, jako jsou barvy, stíny a písmo, který lze změnit jednou a změny se projeví na celém systému.

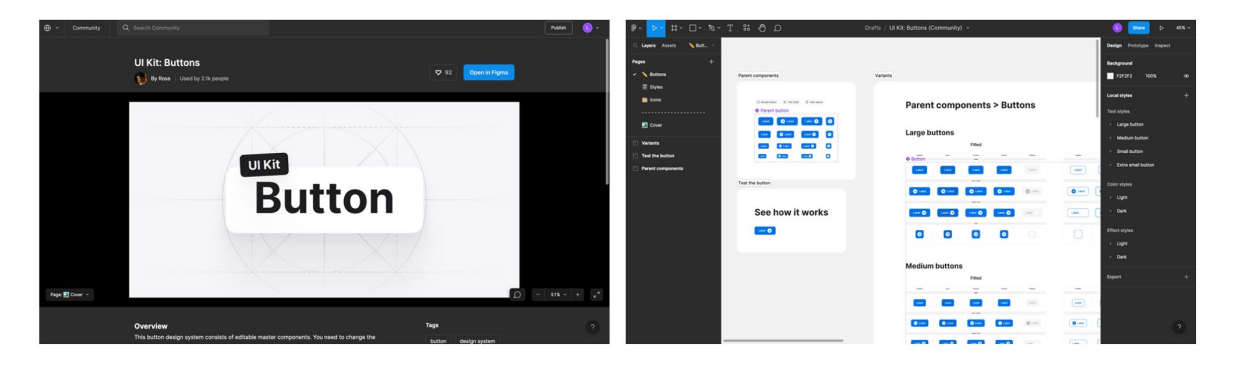

Obrázek 9 Tutoriál Figma [16]

# <span id="page-26-1"></span>**Shrnutí**

Figma tutoriály mají obrovskou výhodu, oproti ostatním zdrojům, které zpracovávám. Uživatel pracuje rovnou v aplikaci, která je skvěle přehledná a velmi podobná jiným programům, jako např. Adobe. Samozřejmě je zde mnoho odlišných prvků jako klávesové zkratky, ale designer je schopen se rychle přizpůsobit. Nevýhodou je také některý obsah, který je bohužel placený, je zde ale i velké množství materiálu zdarma.

# <span id="page-26-0"></span>**2.3 EBook**

Další možnou variantou zprostředkování pro design UI prvků je i eBook. V dnešní době jich již existuje mnoho. Jsou různě obsáhlé a také za různé ceny. Vybrala jsem jeden, kterým se hodlám při své práci inspirovat. UI Pedia – A Complete UI Design Guide, který vydala společnost Pixsel Academy. Tento eBook je placený, proto k němu nemusí mít úplně každý začínající designer přístup.

EBook je komplexní průvodce designem uživatelského rozhraní, který se zaměřuje na různé aspekty designu, jako jsou barvy, typografie, rozvržení, ikony a další prvky. Tato elektronická kniha nabízí užitečné rady a tipy, které návrhářům pomohou vytvořit estetické a funkční uživatelské rozhraní. Obsahuje také praktické příklady a vzorové návrhy, které pomáhají znázornit koncepty a zásady návrhu uživatelského rozhraní. Kniha je podle jejich popisu pro každého, kdo se zajímá o návrh uživatelského rozhraní, ať už jde o začínajícího nebo pokročilého designéra.

## **Design a komunikace problematiky**

EBook se zaměřuje na komunikaci problematiky návrhu uživatelského rozhraní z několika různých pohledů. Začíná vysvětlením základních principů návrhu uživatelského rozhraní a poté se věnuje jednotlivým prvkům návrhu, jako jsou barvy, typografie, rozvržení, ikony a další prvky. Tyto aspekty jsou představeny v kontextu návrhu uživatelského rozhraní a jejich významu pro uživatelský zážitek. Kniha obsahuje hlavně mnoho praktických příkladů a ukázek, které pomáhají ilustrovat koncepty a zásady návrhu uživatelského rozhraní. Tyto příklady jsou prezentovány s ohledem na různé typy projektů, od webových stránek a mobilních aplikací až po desktopové aplikace.

Sdělení problematiky návrhu UI je znázorněno srozumitelným a přístupným způsobem pro všechny zájemce o návrh uživatelského rozhraní bez ohledu na úroveň jejich znalostí a zkušeností. Elektronická kniha nabízí ucelený a přehledný návod, jak si rychle osvojit základní principy a nástroje návrhu uživatelského rozhraní a aplikovat je v praxi.

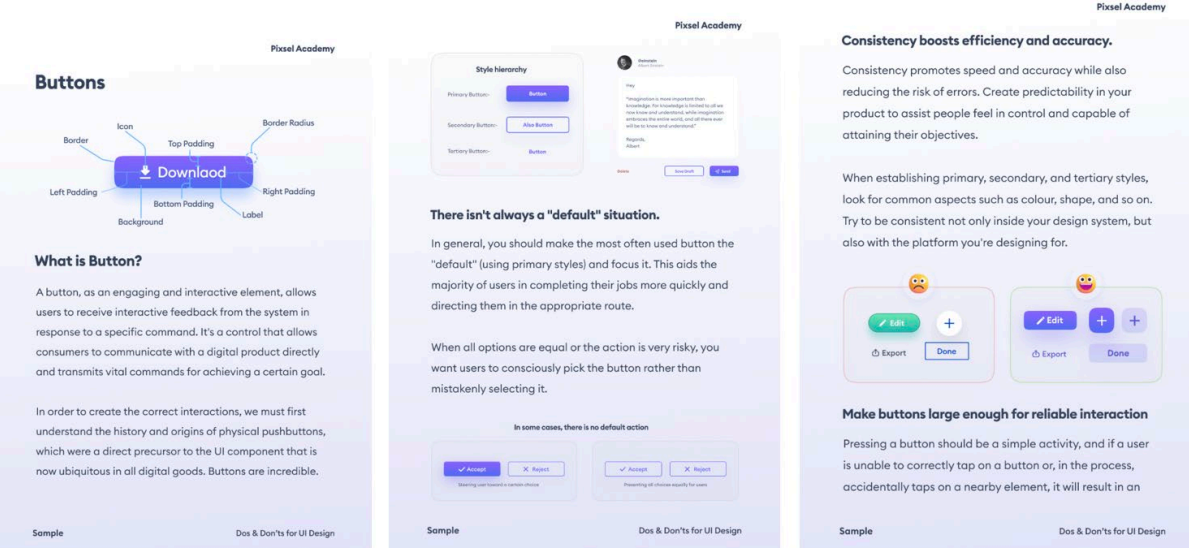

# Obrázek 10 Příklad eBook [17]

#### <span id="page-27-0"></span>**Shrnutí**

EBook velmi dobře komunikuje tématiku UI designu. Velkou nevýhodou je ale cena, která spoustu designérů odradí. V knize se ale uživatel lehce orientuje, vše je v ní dopodrobna vysvětleno a zahrnuje snad všechny témata UI. V eBooku vidím jako hlavní plus jeho rozsáhlost, díky formě si může dovolit více detailů a příkladů než webová stránka. Zároveň ale uživatel musí dobře vědět, co v takovémto množství informací hledá. Tato forma komunikace UI designu je mi velmi sympatická a celkově se mi zpracování přimlouvá, hlavně způsobem, jak problematiku jednoduše komunikuje i pro úplného začátečníka.

# <span id="page-28-0"></span>**2.4 Apple Human Interface Guidelines**

Stránka Apple Human Interface Guidelines je určena pro vývojáře, kteří chtějí vytvářet aplikace pro operační systémy Apple (iOS, macOS, watchOS, tvOS). Web nabízí návody a doporučení pro navrhování uživatelských rozhraní a interakcí s aplikacemi. Na stránce je několik sekcí, které poskytují informace o základních principech návrhu pro operační systémy Apple. V části Přehled je uveden přehled toho, co se na stránce nachází a jaké informace zde můžete najít.

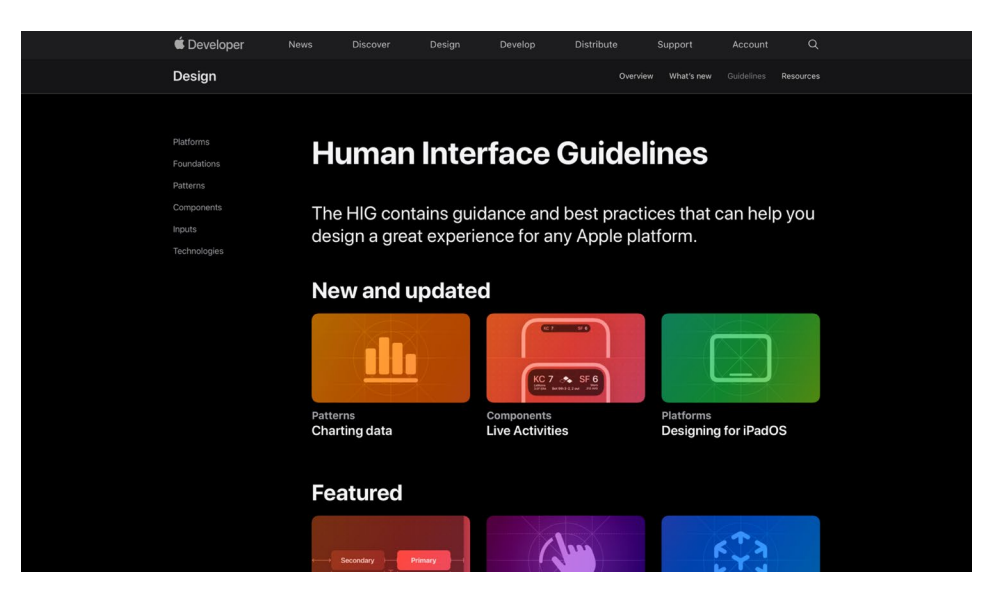

Obrázek 11 Homepage Apple Human Interface Guidelines [18]

#### <span id="page-28-1"></span>**Platformy**

Tato část obsahuje informace o návrhu uživatelského rozhraní pro různé platformy Apple, jako jsou iOS, macOS, watchOS a tvOS. V této části najdete informace o standardech návrhu, pravidlech pro umístění ovládacích prvků a použití funkcí pro jednotlivé platformy.

# **Základy**

V této části najdete základní informace o návrhu uživatelského rozhraní, jako jsou barvy, typografie, rozvržení a animace. Část obsahuje také informace o pravidlech pro používání tlačítek a dalších základních prvků uživatelského rozhraní.

#### **Vzory**

V této části se stránka věnuje problematice uživatelského rozhraní. Jsou zde informace o doporučených způsobech použití různých prvků návrhu pro vytvoření efektivního uživatelského rozhraní. Obsahem jsou informace o způsobech použití vizuálních prvků, jako jsou obrázky, ikony a text, k vytvoření konzistentního a přehledného uživatelského rozhraní.

#### **Komponenty**

Tato část obsahuje informace o různých komponentách uživatelského rozhraní, jako jsou tlačítka, karty, dialogová okna, nabídky a mnoho dalších. Popisuje zde použití jednotlivých komponent a jejich funkčnosti v různých kontextech.

#### **Vstupy**

V této části najdete informace o různých uživatelských vstupech, jako jsou klávesnice, myš, dotykové obrazovky a gesta. Uživatel se dozví, jak tyto vstupy použít k vytvoření uživatelského rozhraní, které se snadno používá a je pro uživatele intuitivní.

#### **Technologie**

Tato část obsahuje informace o různých technologiích a službách, které lze použít k vytvoření uživatelského rozhraní pro platformy Apple. Jsou zde informace o používání technologií, jako jsou ARKit, Core ML, SiriKit a další.

Více jsem se zaměřila na podstránku "Komponenty" ta se zaměřuje na konkrétní prvky uživatelského rozhraní, jako jsou tlačítka, ikony, posuvníky a další. Tato část je rozdělena do několika podsekcí, z nichž každá se zaměřuje na konkrétní typ prvku. V každé podsekci najdete doporučení a pravidla pro správné používání daného prvku, včetně jeho funkce a interakce s uživatelem. Kromě toho jsou uvedeny osvědčené postupy pro návrh daného prvku, včetně příkladů a ilustrací. Například podsekce "Tlačítka" popisuje různé typy tlačítek, jako jsou standardní tlačítka, tlačítka s ikonami a tlačítka s textem. Uvádí také osvědčené postupy pro velikost, barvu a umístění tlačítek v rámci uživatelského rozhraní.

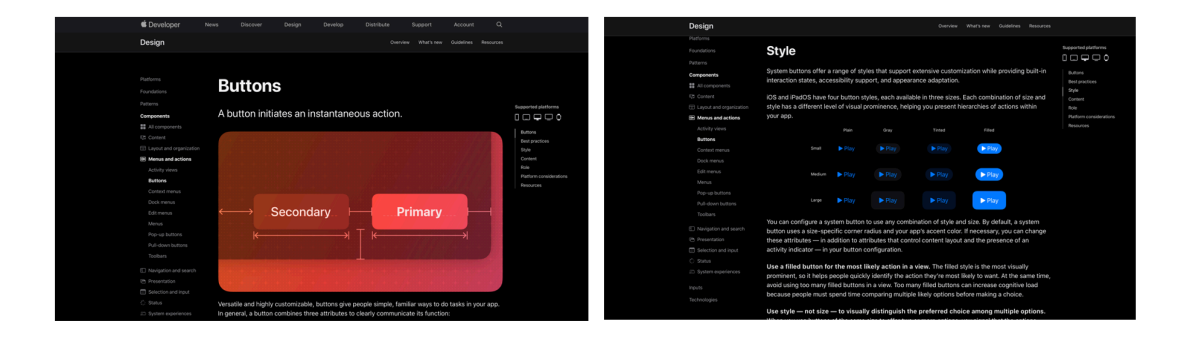

<span id="page-30-0"></span>Obrázek 12 Příklad Apple Human Interface Guidelines [18] **Design a komunikace problematiky**

Design webové stránky je minimalistický a zároveň působí moderně. Hlavní barvou je černá na pozadí a bílá použitá pro text, aby vytvořila kontrast a zvýraznila obsah. Komunikace obsahu na stránce je snadno srozumitelná a přehledná. Stránka obsahuje mnoho vizuálních prvků, jako jsou náhledy tlačítek, animace a ukázky kódu, což umožňuje uživatelům snadno pochopit funkčnost tlačítek a jak je implementovat v jejich vlastních projektech. Kromě toho jsou všechny informace na stránce rozděleny do malých bloků, což usnadňuje rychlou navigaci a snadné nalezení požadovaných informací. Každé jednotlivé téma má dále podstránky, ty se zaměřují na konkrétní typy prvků, jako jsou textová tlačítka, ikonová tlačítka a tlačítka s více vrstvami. Každá podstránka obsahuje více informací o tom, jak daný typ prvku používat a implementovat v uživatelském rozhraní. Tyto podstránky jsou graficky podobné hlavní stránce a udržují konzistentní designový styl, což zlepšuje uživatelskou zkušenost a usnadňuje navigaci na webu. Celkově je zde ale mnoho textu, uživatel si toho musí mnoho nastudovat, ale to je očividným záměrem této stránky.

# **Shrnutí**

Webová stránka je zaměřena na poskytování návodů a příruček pro vývojáře, kteří chtějí vytvářet aplikace pro operační systém Apple. Designově je stránka především minimalistická a jednoduchá. Vzhledem k tomu, že stránka má úlohu poskytovat návody a příručky, komunikuje design UI především jednoduchostí, čitelností a přehledností. Podstránky obsahují množství informací a obrázků, které jsou přehledně organizovány a zobrazeny, aby vývojářům poskytly nejlepší možnou příručku pro vytváření uživatelsky přívětivých aplikací pro Apple zařízení. Stránka také poskytuje odkazy na další zdroje, které vývojáři mohou použít pro další vzdělávání a vylepšování svých dovedností v oblasti designu uživatelského rozhraní pro Apple platformy. Celkový pocit je vcelku příjemný,

ačkoliv nejsem vývojář a mnoho informací nepoužiji (stejně jako u Material Design), je zde i dost prvků u kterých se jako designér mohu při své práci na UI inspirovat.

# <span id="page-31-0"></span>**2.5 Sociální sítě**

Poslední dobou se trend sociálních sítí značně zvýšil, proto obsah zveřejňovaný na sociálních sítích může být vynikajícím zdrojem informací o tom, jak se design UI vyvíjí a jak je používán. Instagramové příspěvky a story, YouTube videa, blogy a další platformy umožňují designérům a expertům na UX/UI sdílet své názory, zkušenosti a tipy. Tyto příspěvky mohou obsahovat informace o nových trendech v UI designu, ukázky úspěšných návrhů UI, návody na používání konkrétních nástrojů pro UI design atd. Sociální sítě také umožňují vytvářet komunitu designérů, kteří mohou diskutovat o nových nápadech a zkušenostech, sdílet své projekty a získávat zpětnou vazbu od ostatních designérů. Tímto způsobem mohou sociální sítě sloužit jako platforma pro rozvoj a zdokonalení designových dovedností.

# **Design a komunikace problematiky**

Design na sociálních sítích může být ztvárněn různými způsoby. Každý uživatel své postřehy, nápady a různé zkušenosti může zpracovat a podávat uživatelům různým způsobem. Co se týče komunikace, ta v dnešní době dělá obrovskou část. Sociální sítě jsou čím dál tím víc populární, a tak roste i počet uživatelů. Kontent se tím pádem dá rychle rozšířit a předat mnoha lidem za krátkou dobu. Osobně tento způsob inspirace vřele doporučuji. Mám s tímto přístupem skvělé zkušenosti a mnohdy se zde dozvím i věci o kterých jsem nikdy neslyšela.

# **Příklad Instagram**

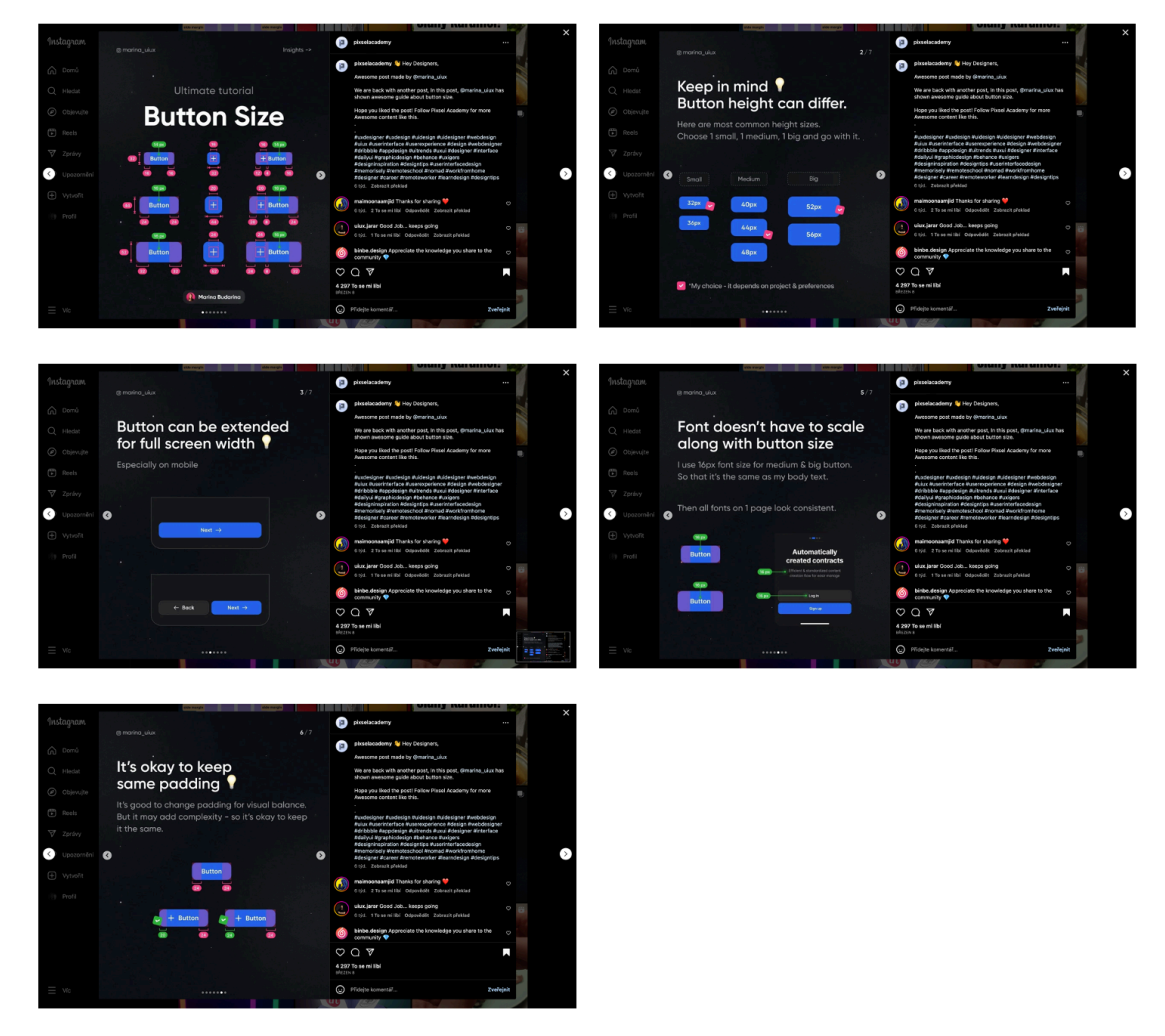

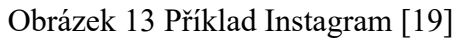

# <span id="page-32-0"></span>**Příklad Youtube**

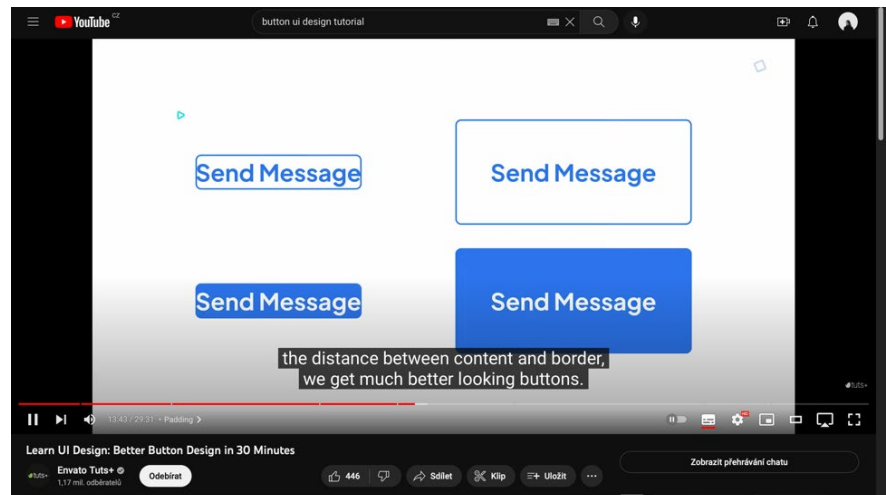

<span id="page-32-1"></span>Obrázek 14 Příklad Button Youtube [20]

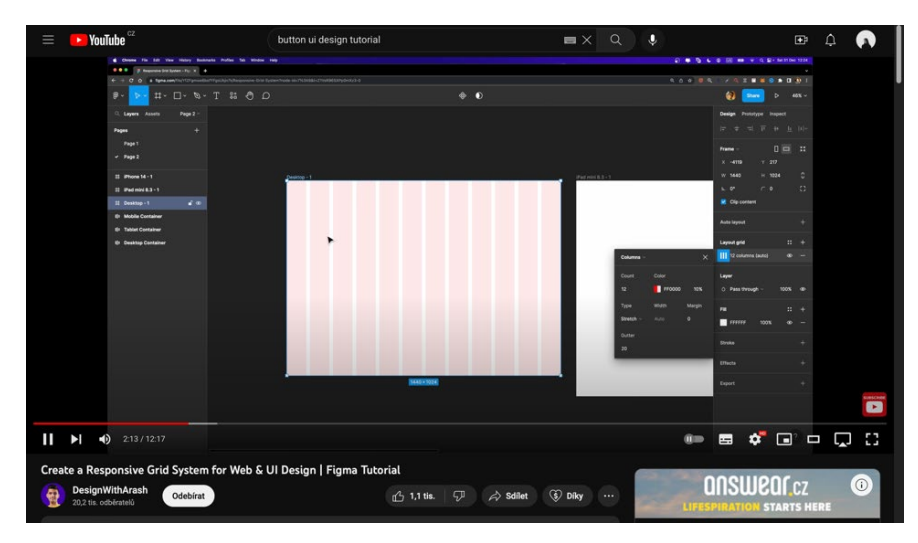

Obrázek 15 Příklad Grid Youtube [21]

# <span id="page-33-0"></span>**Shrnutí**

Podklady, a hlavně inspirace pro design uživatelského rozhraní jsou skoro všude. Na sociálních sítích je mnoho tutoriálů či podkladů od různých tvůrců. Pokud člověk nemá problém s angličtinou, dozví se toho hodně. Tutoriály najde uživatel na různé platformy a má tak plno možností na designování. V sociálních sítích vidím velkou výhodu a taky potenciál do budoucna.

# <span id="page-34-0"></span>**3 PRAKTICKÁ PROJEKTOVÁ ČÁST**

V praktické části mého projektu se soustředím na návrh webové stránky a přípravu obsahu, kterou jsem provedla před samotným designováním. Hlavním účelem této části je prezentovat jednotlivá témata, která jsou klíčovou součástí webové stránky, a ukázat jejich designový systém a implementaci na stránce. Důležitou částí práce je také popis a ukázka procesu návrhu webové stránky, včetně různých variant řešení, user flow, wireframů, prototypu a vizuálních prvků, jako je typografie a barevnost.

Cílovou skupinou a uživateli, na které se zaměřuji, jsou mladí designéři, zájemci o obor, nebo ti, kteří se chtějí naučit základním prvkům UI designu. Zpětná vazba, kterou jsem na svých začátcích s UI designem sama ocenila, mě motivovala vytvořit podobnou platformu, která jim pomůže. Mým cílem je navrhnout webovou stránku, která bude jednoduchá a přehledná, aby uživatelé neměli žádné potíže s orientací. Srozumitelný text a jasná prezentace problematiky jsou pro tuto práci klíčové faktory, na které klade velký důraz při návrhu.

# <span id="page-34-1"></span>**3.1 Proces navrhování**

Před začátkem komplementace obsahu jsem se zaměřila na identifikaci nezbytného obsahu pro můj projekt v oblasti UI designu. Pro svou práci jsem vybrala ty nejzákladnější prvky, které jsou klíčové pro začátečníky v tomto oboru. Během tohoto výběru jsem se zamyslela nad tím, jak by mi tento obsah pomohl na mých začátcích a jak by mohl přispět k užitečnosti pro potenciální uživatele. Zároveň jsem vytvořila prostor pro budoucí rozšíření webové stránky a přidání dalších prvků, pokud by bylo potřeba. Při navrhování webové stránky jsem měla na paměti tuto možnost, a tak by nebyl problém přidat jakýkoli materiál, kdyby to bylo žádoucí.

Obsah webové stránky se bude skládat z rozcestníku (menu), který umožní uživatelům přístup k jednotlivým kapitolám. V rámci těchto kapitol uživatelé naleznou konkrétní témata, která je zajímají. Každá kapitola bude obsahovat stručný popis daného prvku a veškeré potřebné informace pro začátečníky v UI designu.

# <span id="page-34-2"></span>**3.1.1 Tvorba obsahu**

Na začátku mého projektu jsem si uvědomila, že je nezbytné vytvořit podklady, se kterými budu pracovat a které mi pomohou při dalším postupu. Tato fáze byla klíčová, protože jsem musela shromáždit veškeré potřebné informace a přetvořit je do obsahu pro mou práci. Při

konstrukci obsahu jsem využila nejen svých vlastních znalostí, ale také se opírala o zdroje, které mi poskytly užitečné informace při designování UI a které jsem také zdokumentovala ve své rešerši.

Vybrala jsem sedm základních prvků, které jsem považovala za nezbytné, a následně jsem se zaměřila na jejich rozpracování. Tyto prvky zahrnují Grid, Spacing, Color, Typography, Navigation, Button a Icon. Každý prvek obsahuje obecný popis, který vysvětluje dané téma, a dále se zaměřuje na jeho funkce. Obsah jednotlivých prvků se přizpůsobuje konkrétním požadavkům a problematikám. Každý prvek je doplněn nejen slovním vysvětlením, ale také důležitými obrazovými ukázkami, které mi připadají nejvýstižnější. Přesto zůstávají všechny prvky na základní úrovni, aby byly snadno srozumitelné.

Během této fáze mi velmi pomohla aplikace Notion, ve které jsem shromáždila všechny podklady. Díky ní jsem měla přehled o tom, které informace ještě potřebuji doplnit a jaké prvky vyžadují více či méně detailů. Zde přikládám příklad obrazovky, na které rozebírám obsah prvku "Grid". Tento text má poté úlohu jako doprovodný text na samotné webové stránce a je doplněn konkrétními obrázky, které vizualizují danou problematiku.

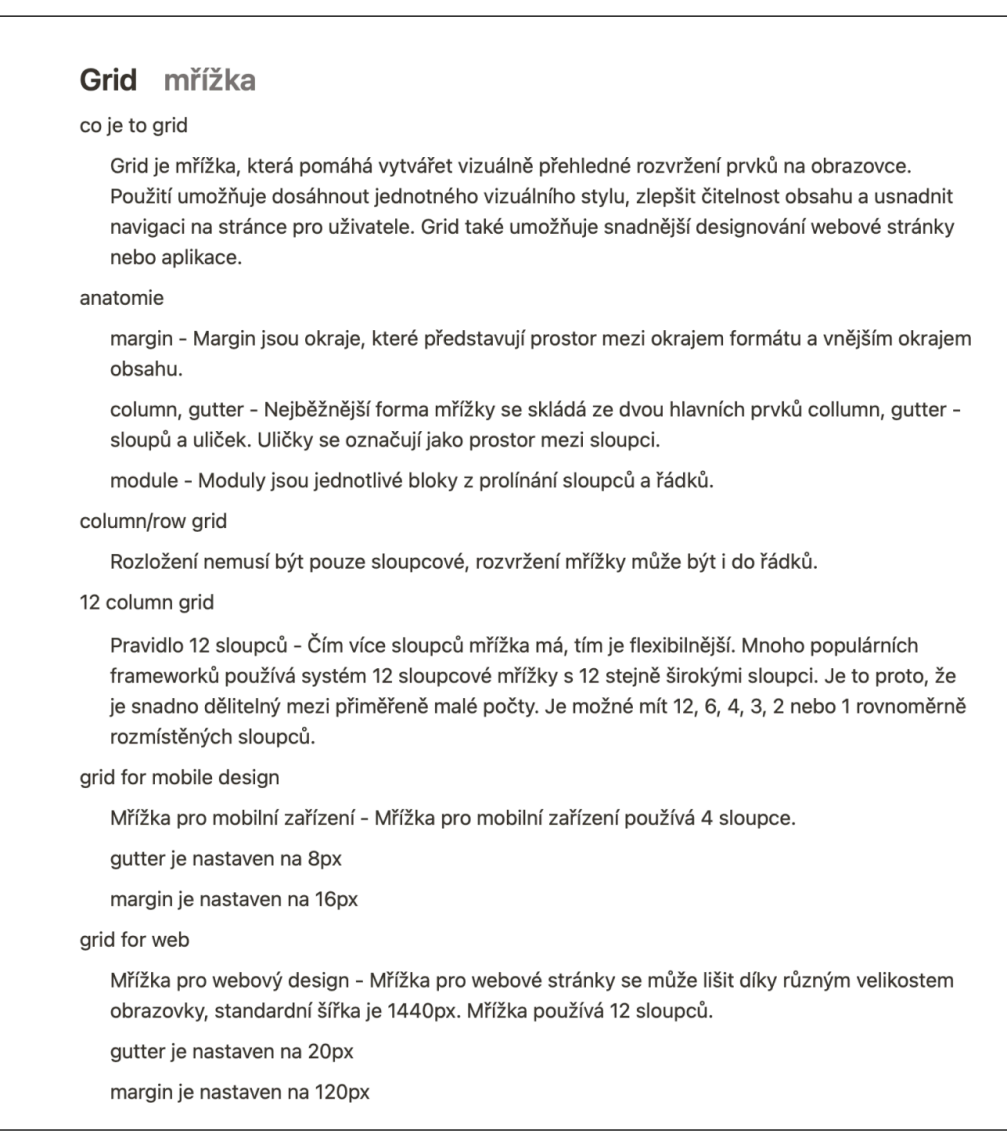

# <span id="page-36-0"></span>Obrázek 16 Příklad podkladu pro tvorbu prvku Grid

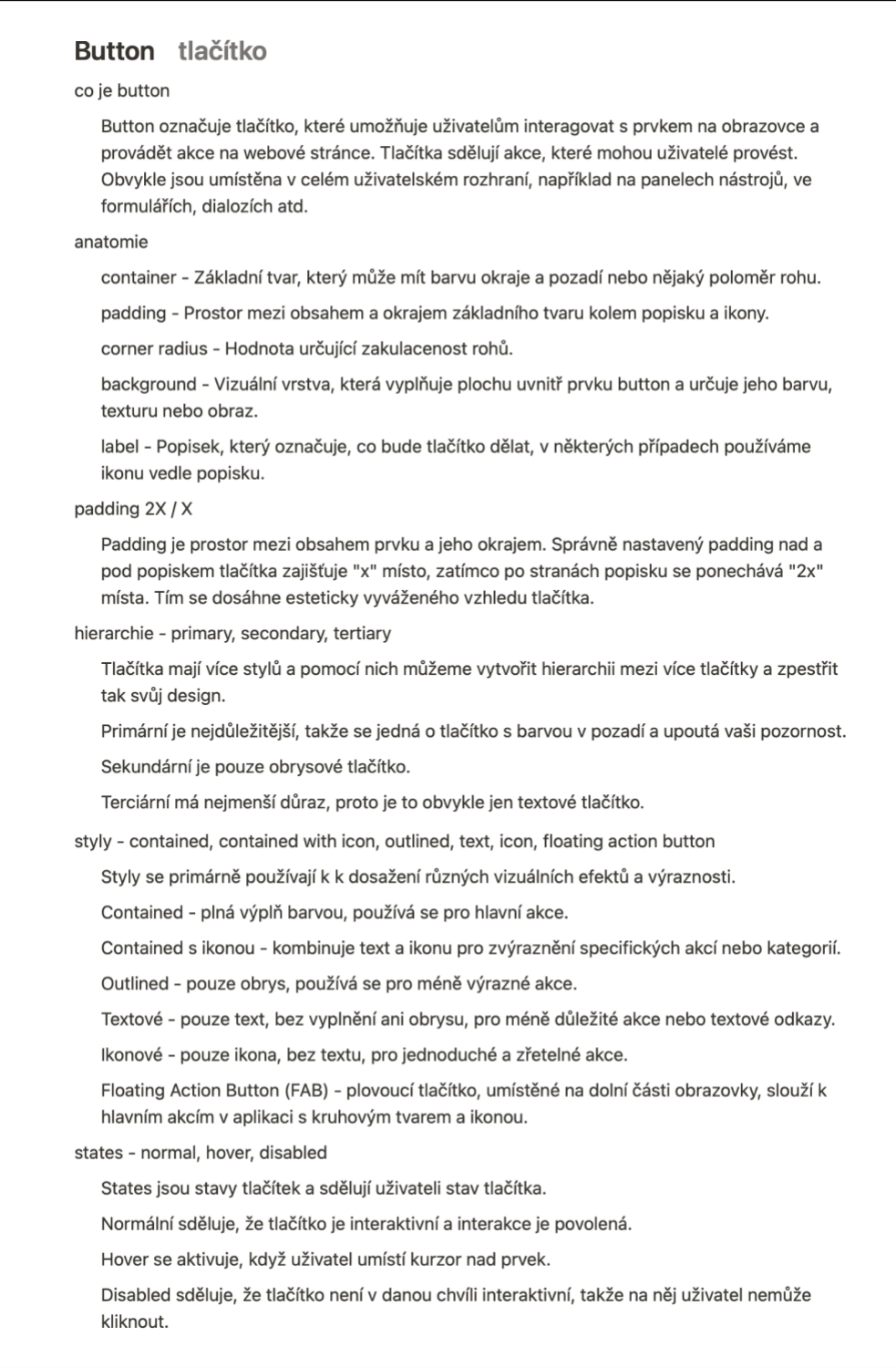

# Obrázek 17 Příklad podkladu pro tvorbu prvku Button

<span id="page-37-0"></span>Dále jsem prováděla úpravy těchto jednotlivých prvků v souladu s designem mého návrhu. Změnila jsem jejich barvy, provedla další úpravy a tak dále. Tyto modifikace a úpravy budou později zřejmé v samotném designu webové stránky, kde se budou prvky prezentovat ve svém finálním provedení.

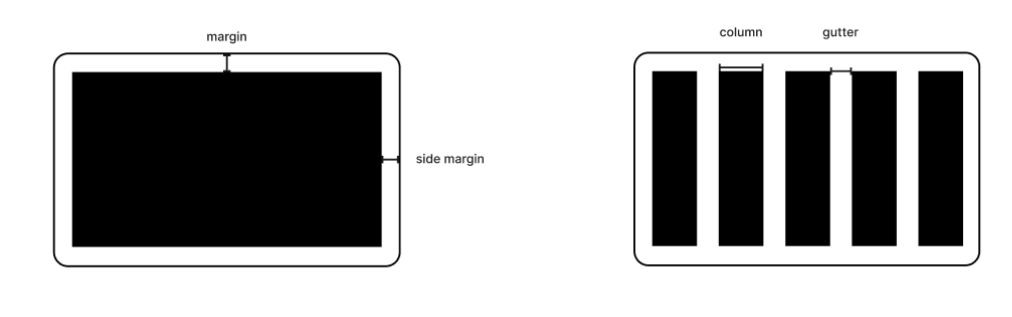

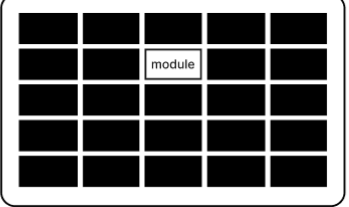

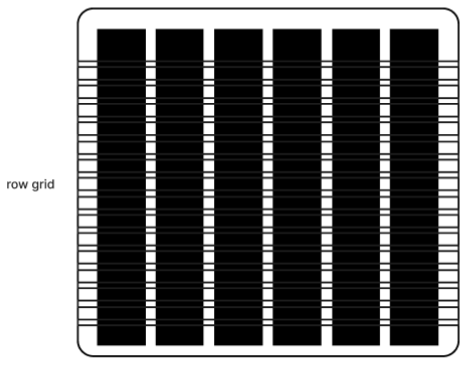

column grid

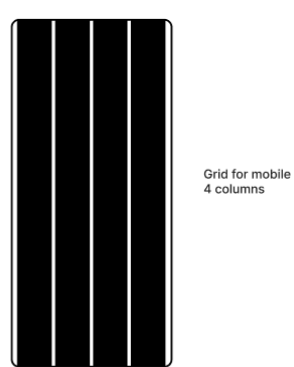

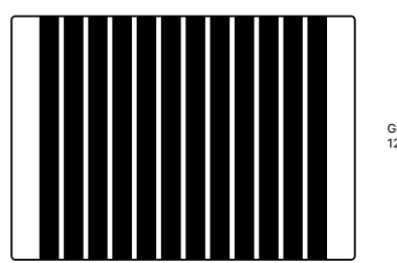

Grid for web<br>12 columns

<span id="page-38-0"></span>Obrázek 18 Příklad prvku Grid

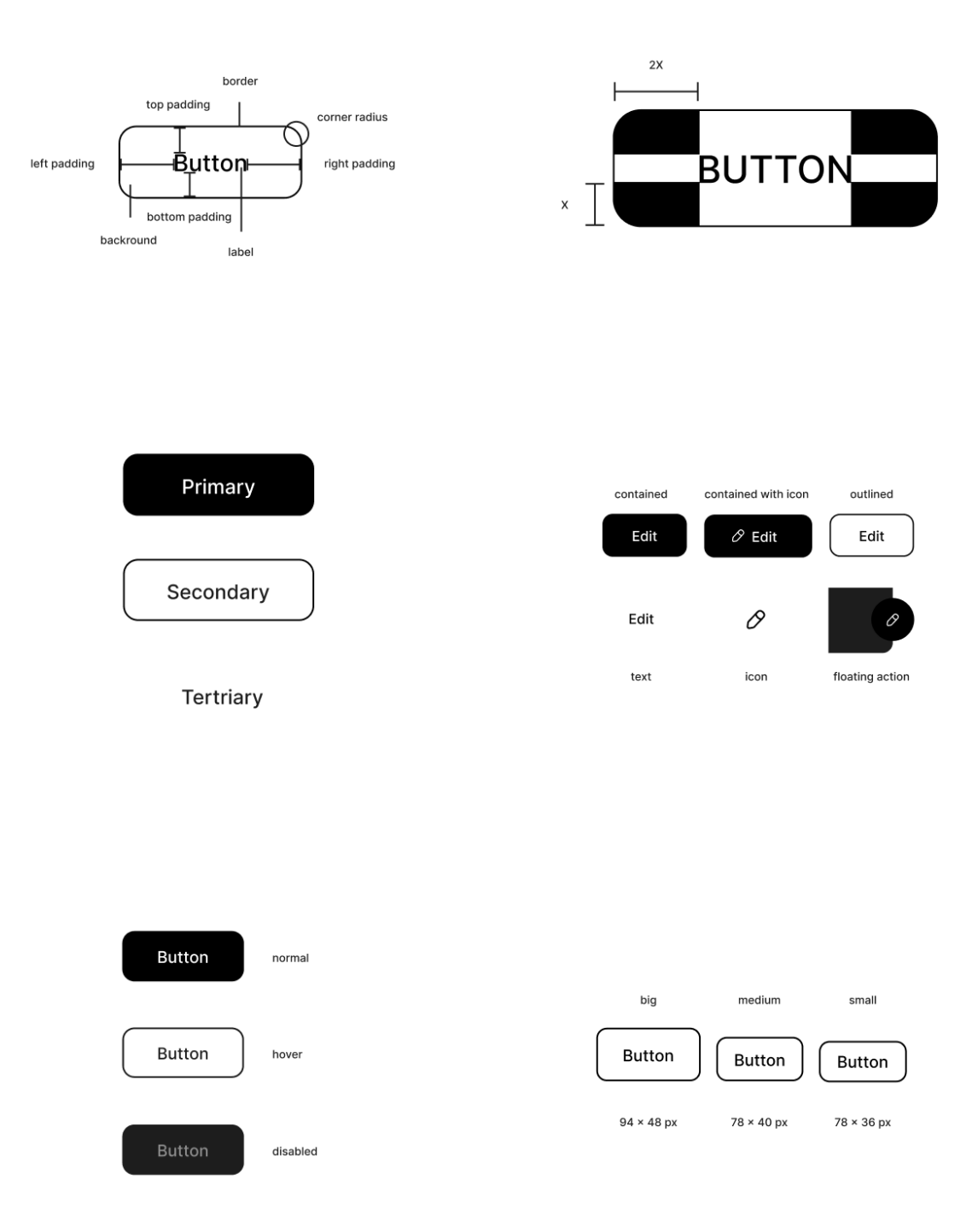

# Obrázek 19 Příklad prvku Button

<span id="page-39-0"></span>Obsah, který jsem použila pro tyto prvky, jsem sesbírala z různých projektů a stránek, které jsem zmiňovala v mé rešerši. Dále jsem čerpala informace z odborných článků, eBooků a vlastních znalostí. Tyto zdroje mi nejen poskytly potřebné informace, ale také mi sloužily jako inspirace při tvorbě těchto prvků. Bylo důležité mít široký základ informací a přístup ke zdrojům, abych zajistila kvalitní a informovaný návrh UI designu.

#### <span id="page-40-0"></span>**3.1.2 Tvorba webové stránky**

Po dokončení zpracování a přípravě jednotlivých prvků je čas přejít k samotnému návrhu webové stránky. Hlavním cílem při tomto návrhu bylo dosáhnout linearity a vytvořit dojem výukové webové stránky. Dále jsem se zaměřila na zdůraznění klíčových informací a přemýšlela jsem o způsobech, jak stránka bude efektivně komunikovat s uživatelem.

Pro navrhování webové stránky jsem zvolila nástroj Figma. Jsem s touto aplikací velmi spokojená a úzce se s ní ztotožňuji, takže nebylo otázkou, zda použít jiný program. Figma splnila všechny mé požadavky jak při tvorbě jednotlivých prvků a jejich grafických podkladů, tak při samotném návrhu a vytvoření prototypu webové stránky. Díky této platformě jsem mohla snadno manipulovat s prvky, vytvářet jejich uspořádání a interakce.

## <span id="page-40-1"></span>**3.1.3 User flow a navrhování wireframů**

Při navrhování webové stránky jsem začala vytvořením wireframů, které mi pomohly rozvrhnout a umístit prvky na stránce. Prvním krokem bylo navrhnout homepage jako vstupní bod, který poskytuje krátké představení obsahu stránky a obsahuje tlačítko "Prozkoumat". Po kliknutí na toto tlačítko se uživatel dostane na rozcestník, který funguje jako menu s vlastní stránkou. Zde si uživatel vybere zájem o konkrétní kapitolu a pokračuje v procházení. Každá kapitola má své vlastní rozvržení podle obsahu, který zahrnuje. Na konci každé kapitoly je umístěno tlačítko, které umožňuje přechod na následující nebo předchozí kapitolu. Každá kapitola také obsahuje v horní liště rychlé menu, které umožňuje uživateli rychle přejít na jinou kapitolu bez nutnosti proklikávání. Mým cílem při návrhu webové stránky bylo dosáhnout lineárního a propojeného obsahu, který umožňuje uživateli plynulé procházení. Webová stránka tak může sloužit jako učebnice, naučný text nebo článek, kde jednotlivé stránky se navzájem propojují a nabízejí souvislý a srozumitelný obsah.

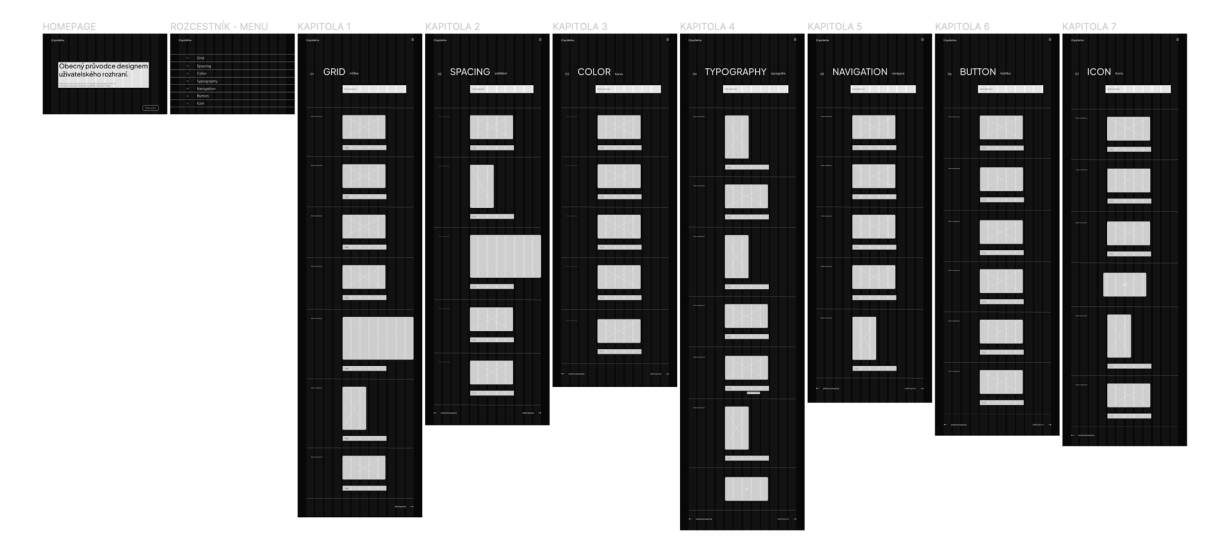

Obrázek 20 Wireframy

<span id="page-41-1"></span>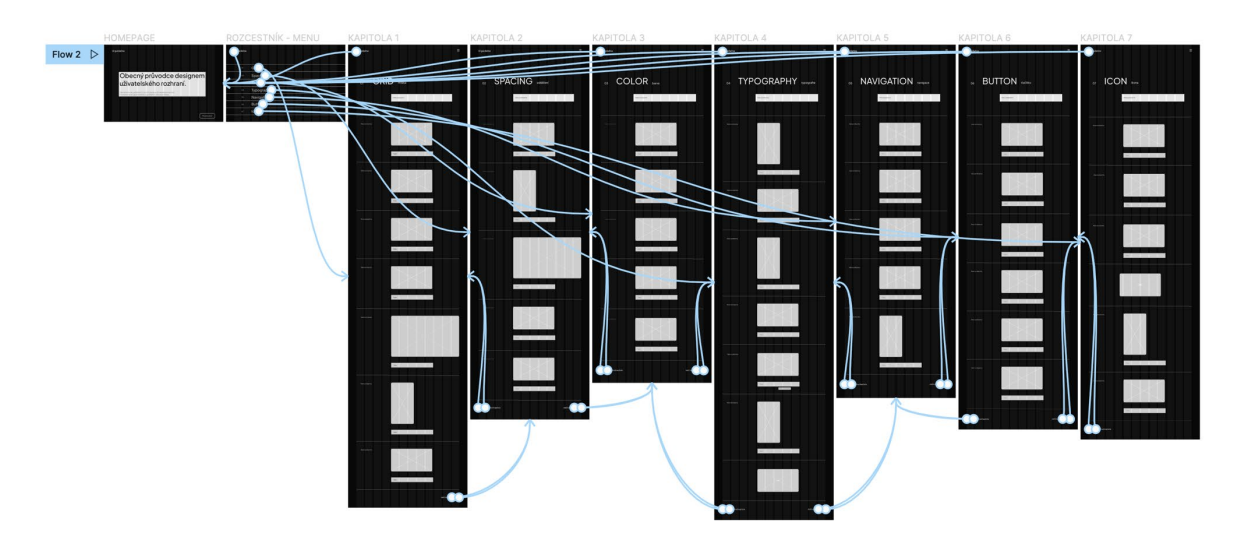

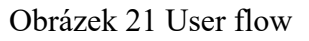

# <span id="page-41-2"></span><span id="page-41-0"></span>**3.1.4 Vizuální styl**

# **Inspirace**

Při tvorbě vizuálního stylu jsem čerpala inspiraci z různých projektů, které se zabývají vzdělávacím obsahem, firemní prezentací nebo jsou dílem jiných tvůrců. Všimla jsem si, že tyto projekty často využívají jednu akcentní barvu a černobílou paletu. Zde je několik příkladů mých zdrojů inspirace.

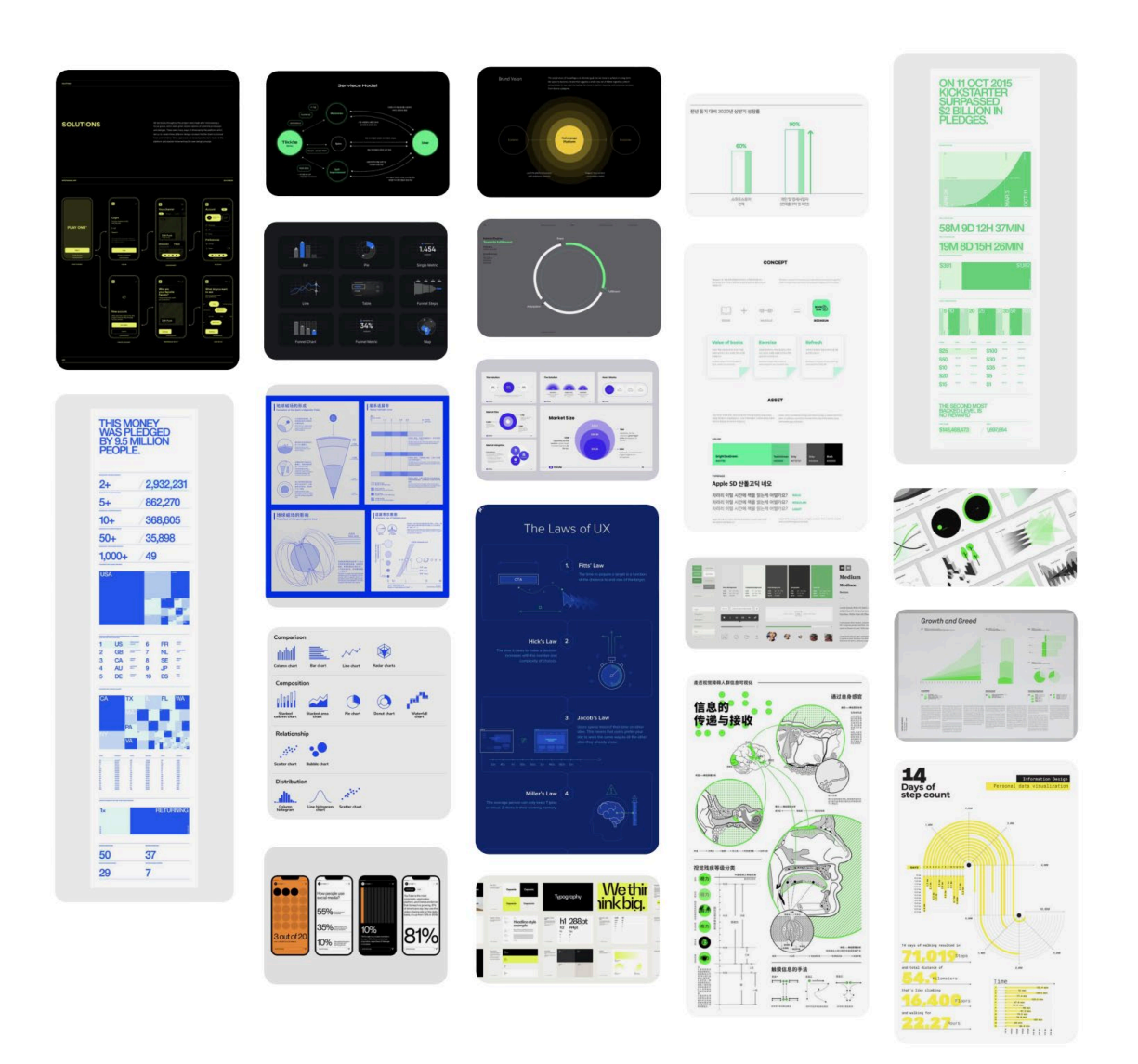

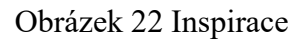

<span id="page-42-0"></span>Celkově jsem se držela jednoduchého stylu, což se projevilo i ve výběru barevné palety, písma a designu jednotlivých prvků. Během designování jsem se zaměřila na zvýraznění důležitých informací a vizuálních prvků.

# **Font**

Jako písmo jsem zvolila jednoduchý a snadno použitelný font s různými řezy. Tento font mě okamžitě zaujal a zároveň jsem se chtěla vyhnout běžnému používání fontu Helvetica, který je jedním z mých oblíbených. Proto jsem vybrala bezpatkové a designové písmo, které má s Helveticou lehkou podobnost. Tento font je rozsáhlý a umožňuje mnoho variant použití. Jeho přítomnost na webové stránce nenarušuje pozornost uživatele a umožňuje se plně soustředit na obsah stránky. Font je volně dostupný na stránkách Google Fonts v plné verzi, což vnímám jako výhodu a usnadnění pro budoucí použití.

I když font obsahuje mnoho různých řezů, ve své práci jsem se omezila pouze na řezy Regular, Medium a pro zvýraznění některých částí jsem použila řez Semi Bold.

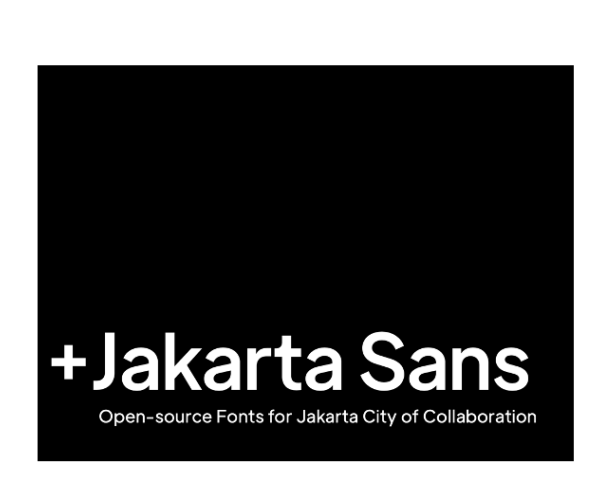

Plus Jakarta Sans Extra Light Plus Jakarta Sans Extra Light Italic Plus Jakarta Sans Light Plus Jakarta Sans Light Italic Plus Jakarta Sans Regular Plus Jakarta Sans Italic Plus Jakarta Sans Medium Plus Jakarta Sans Medium Italic Plus Jakarta Sans Semi Bold Plus Jakarta Sans Semi Bold Italic Plus Jakarta Sans Bold Plus Jakarta Sans Bold Italic Plus Jakarta Sans Extra Bold Plus Jakarta Sans Extra Bold Italic

Obrázek 23 Font a jeho řezy

<span id="page-43-1"></span>*"Plus Jakarta Sans je univerzální moderní rodina písem navržená pro značku města +Jakarta v roce 2020, kde má každý glyf své vlastní odrůdy s odlišnými vlastnostmi. Stejně jako město samotné, krása je v detailech. Půvaby písma Plus Jakarta Sans se objeví při bližším pohledu a projeví se v kráse, která se objeví, jakmile je vnímána jako celek."[6](#page-43-0)* [22]

# **Barvy**

 $\overline{a}$ 

Při tvorbě barevné palety jsem se rozhodla držet jednoduchosti a využít černobílých odstínů. Nicméně jsem také přidala akcentní barvu, kterou jsem využila pro zvýraznění důležitých prvků. Tato barva je určena jako vizuální indikátor a pomáhá uživatelům snadno identifikovat klíčové informace. Využití akcentní barvy přispívá k estetice webové stránky a zlepšuje uživatelskou zkušenost tím, že upozorňuje na důležité prvky a usnadňuje orientaci na stránce.

<span id="page-43-0"></span> $6$  Přeloženo z angl. originálu "The +Jakarta Sans is a versatile modern type family designed for +Jakarta City Branding in 2020, where each glyph has its own varieties with its own different characteristics. Like the city itself, the beauty is in the details. The charms of +Jakarta Sans appear when one looks closer, manifesting in a beauty that emerges once seen as a whole."

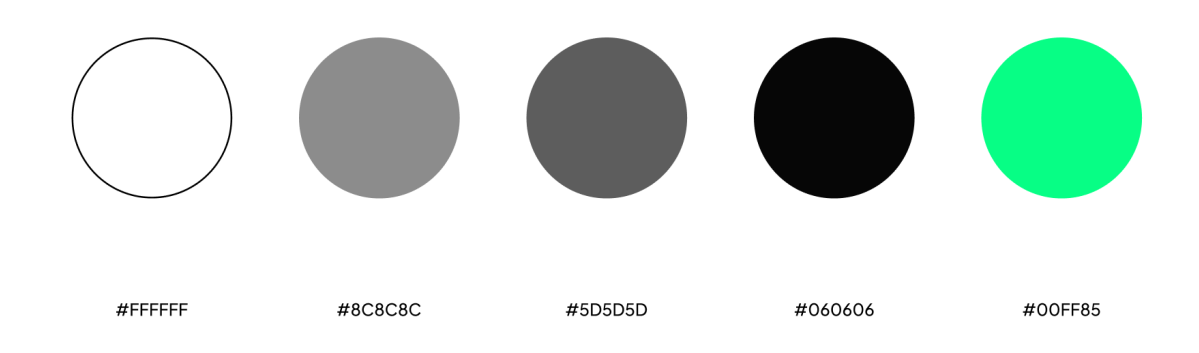

Obrázek 24 Barevná paleta

# <span id="page-44-1"></span><span id="page-44-0"></span>**3.2 Výsledná webová stránka**

Po procesu návrhu, sběru obsahu a tvorbě grafického rozhraní přichází konečně ten okamžik, kdy vidím výsledek své práce ve formě finální webové stránky. Vizuální styl, který jsem vytvořila, odpovídá mým původním cílům a záměrům při navrhování webové stránky.

Struktura webové stránky je uživatelsky přívětivá a lineární, což umožňuje snadnou navigaci a přehledné procházení jednotlivých sekcí. Prvky na výsledné webové stránce jsou strategicky umístěny a vyváženy tak, aby zajišťovaly dobře strukturovanou prezentaci informací. Díky pečlivému zpracování obsahu a esteticky působivému vizuálnímu provedení doufám, že stránka poskytne uživatelům příjemný a interaktivní zážitek.

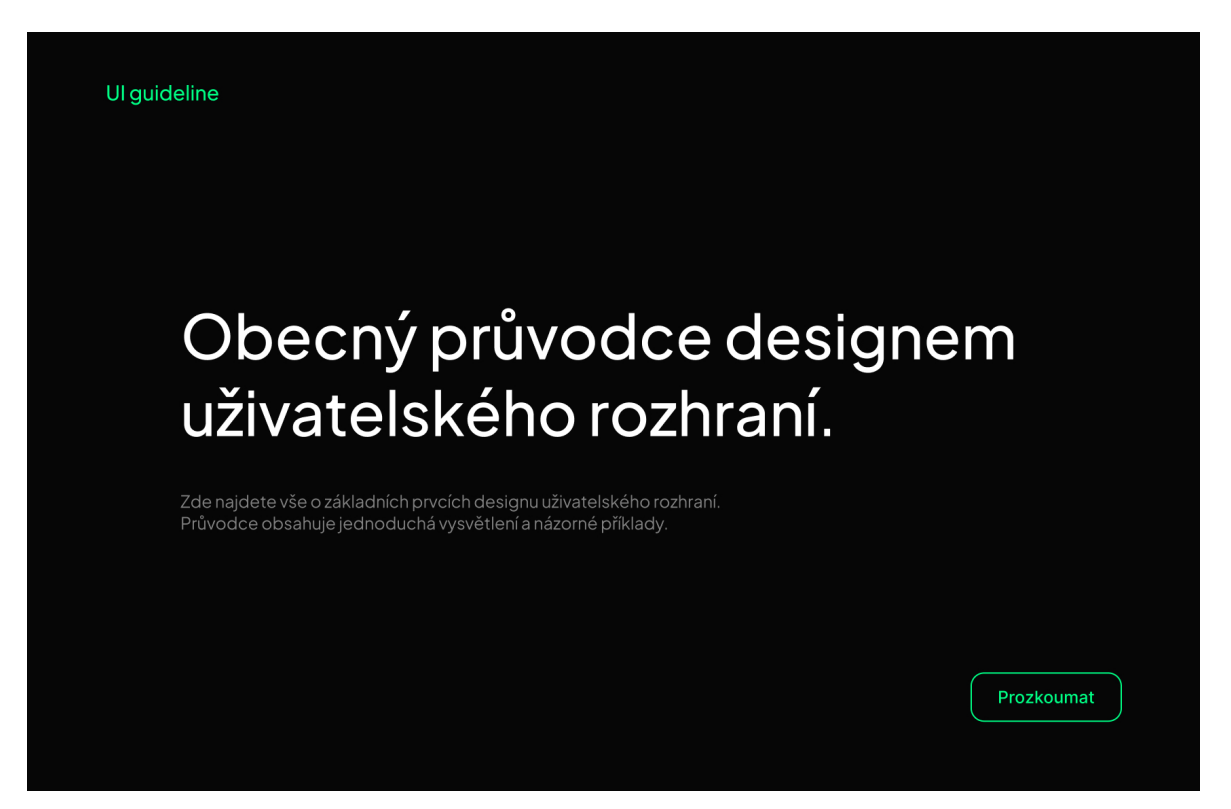

Obrázek 25 Screen Homepage

<span id="page-45-0"></span>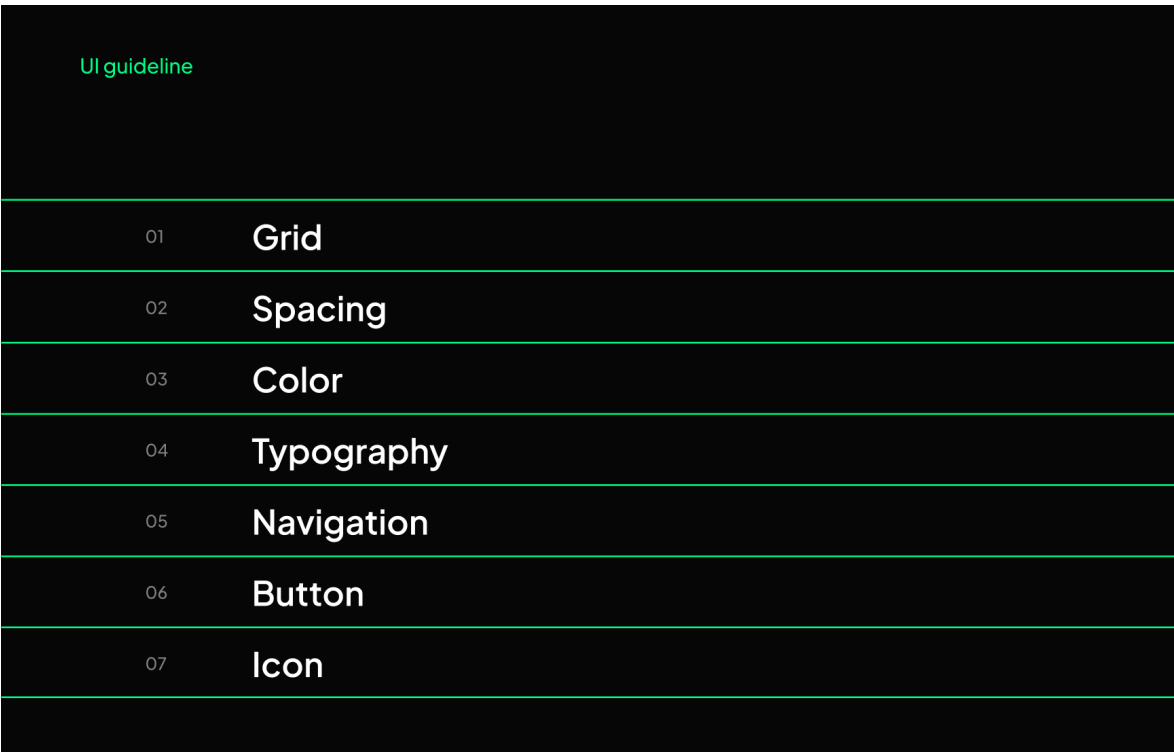

<span id="page-45-1"></span>Obrázek 26 Screen Rozcestník (Hlavní menu)

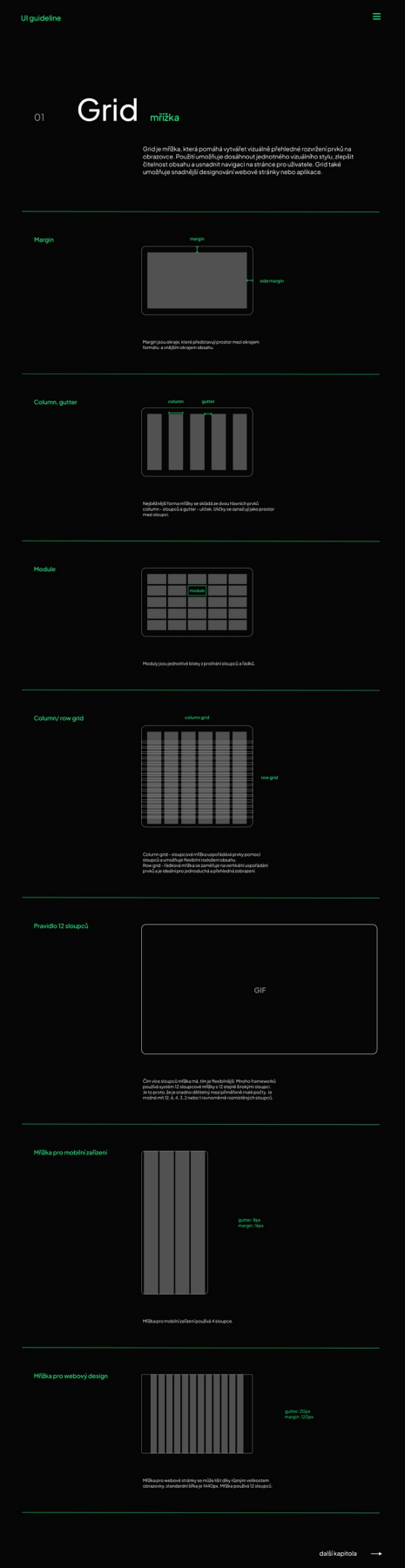

<span id="page-46-0"></span>Obrázek 27 Screen První Kapitola Grid

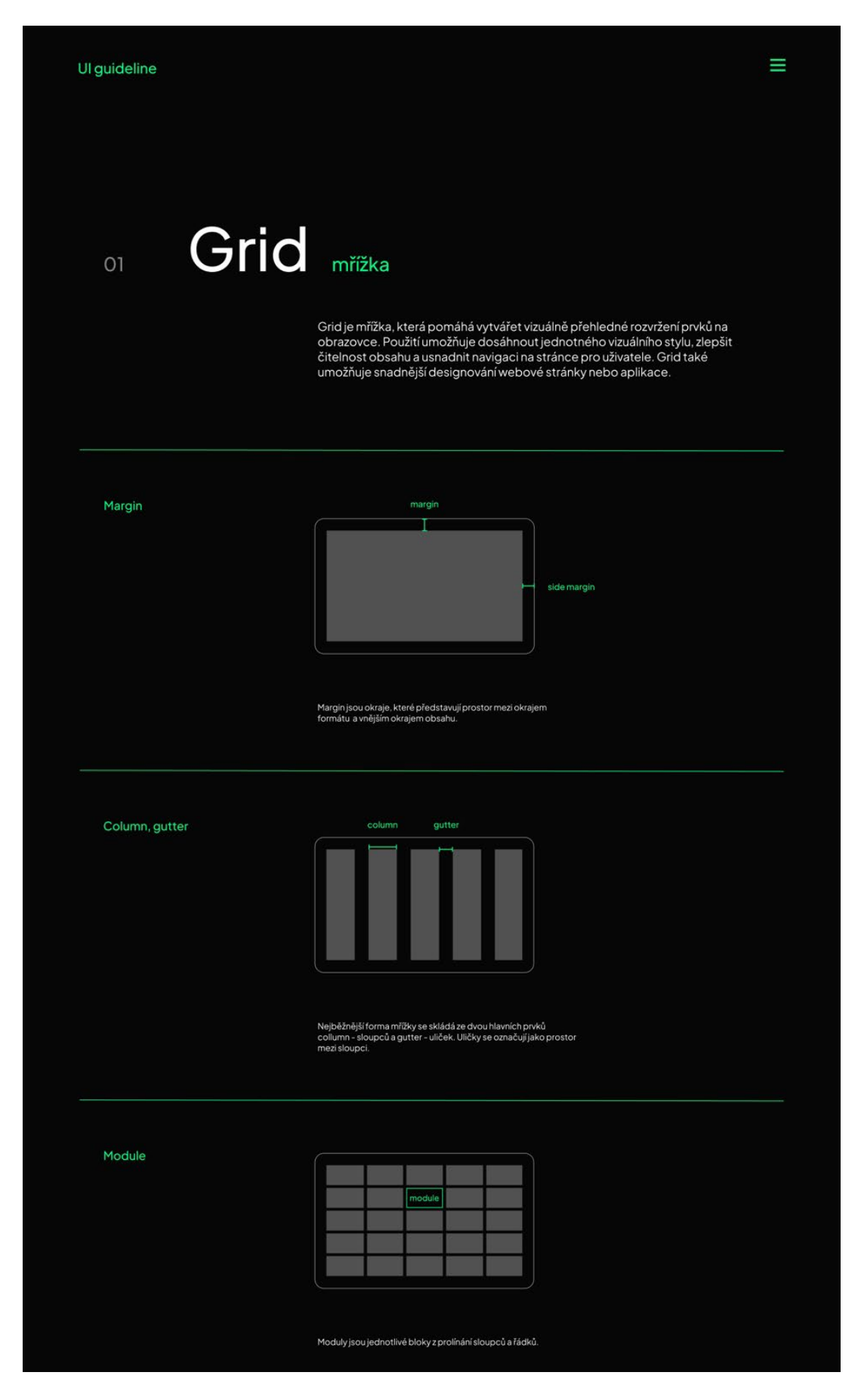

<span id="page-47-0"></span>Obrázek 28 Screen Kapitola Grid 1

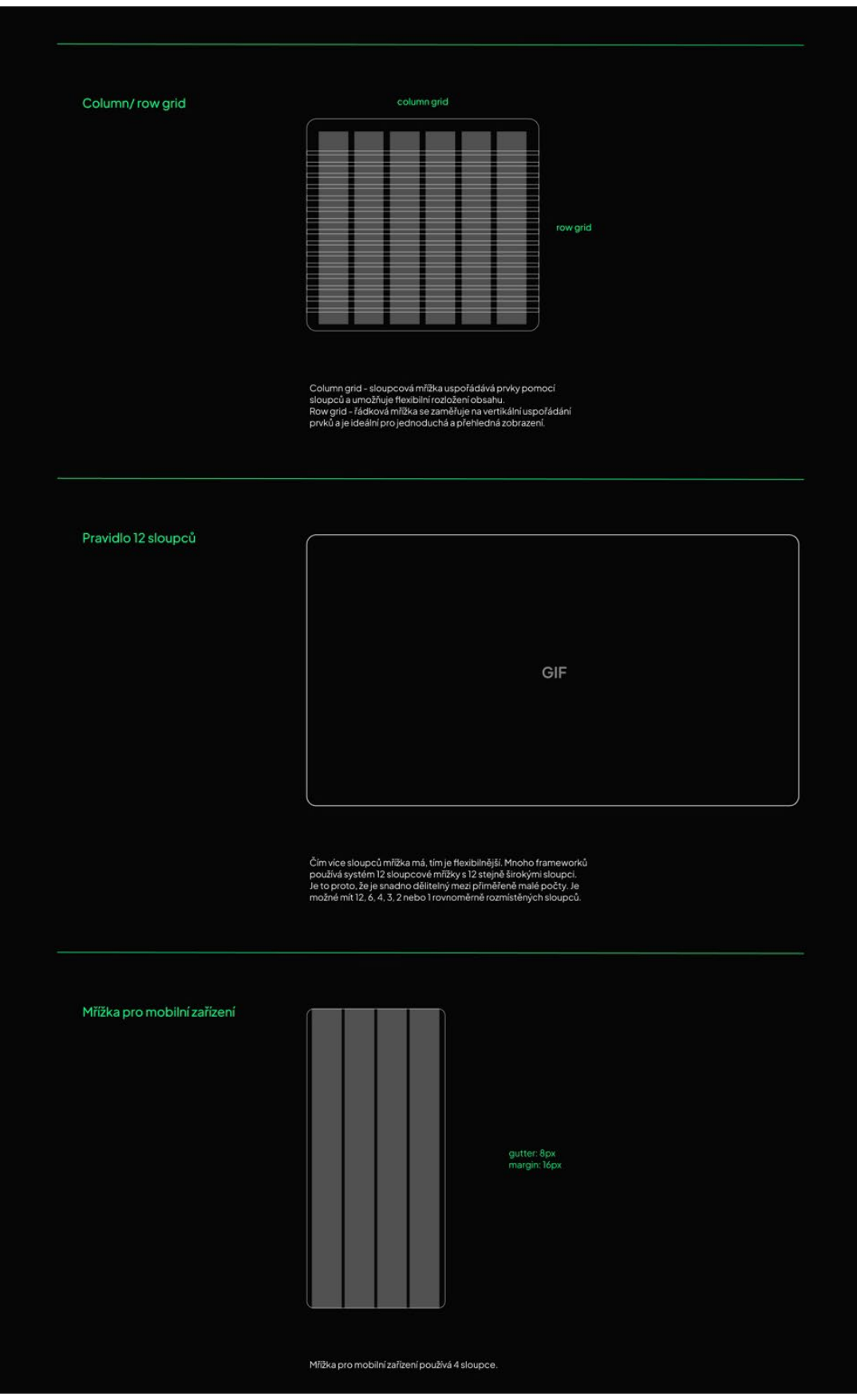

<span id="page-48-0"></span>Obrázek 29 Screen Kapitola Grid 2

<span id="page-49-0"></span>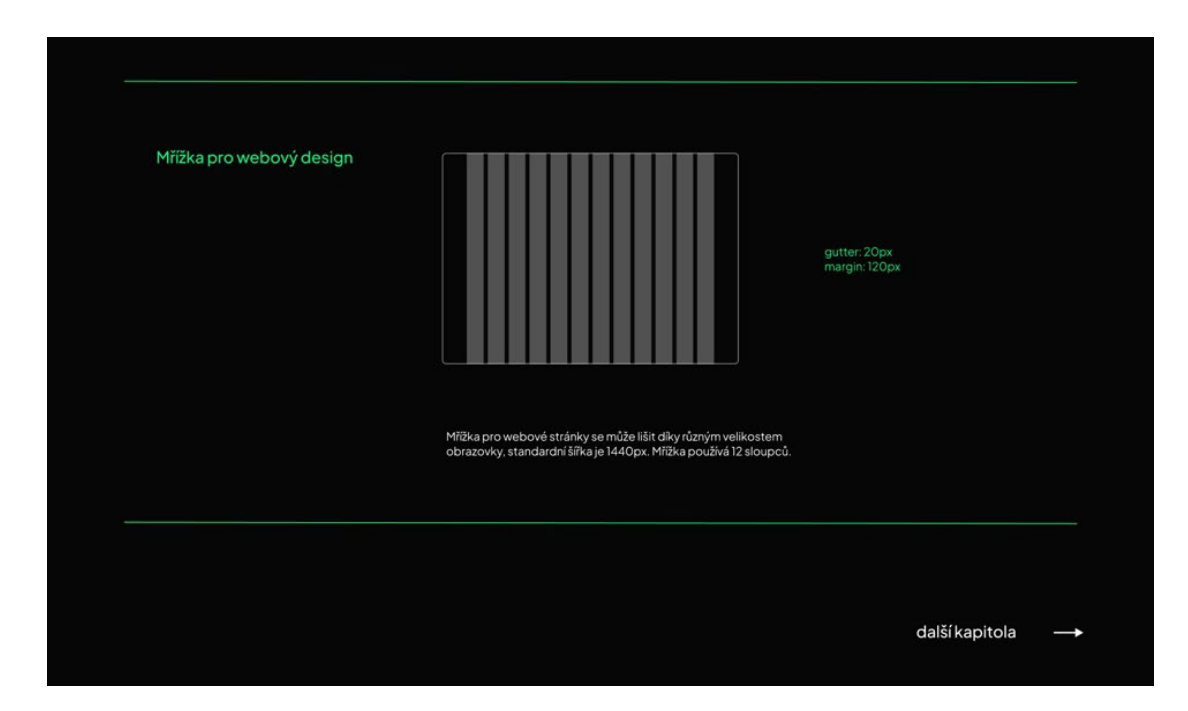

Obrázek 30 Screen Kapitola Grid 3

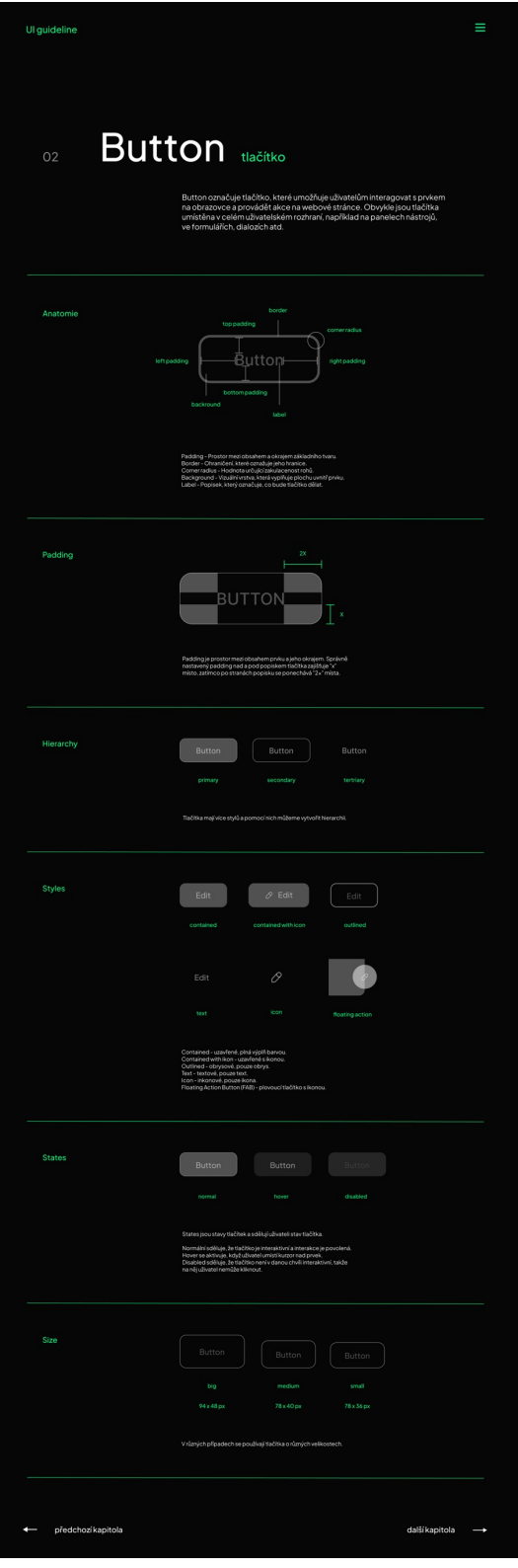

<span id="page-50-0"></span>Obrázek 31 Screen Druhá Kapitola Button

<span id="page-51-0"></span>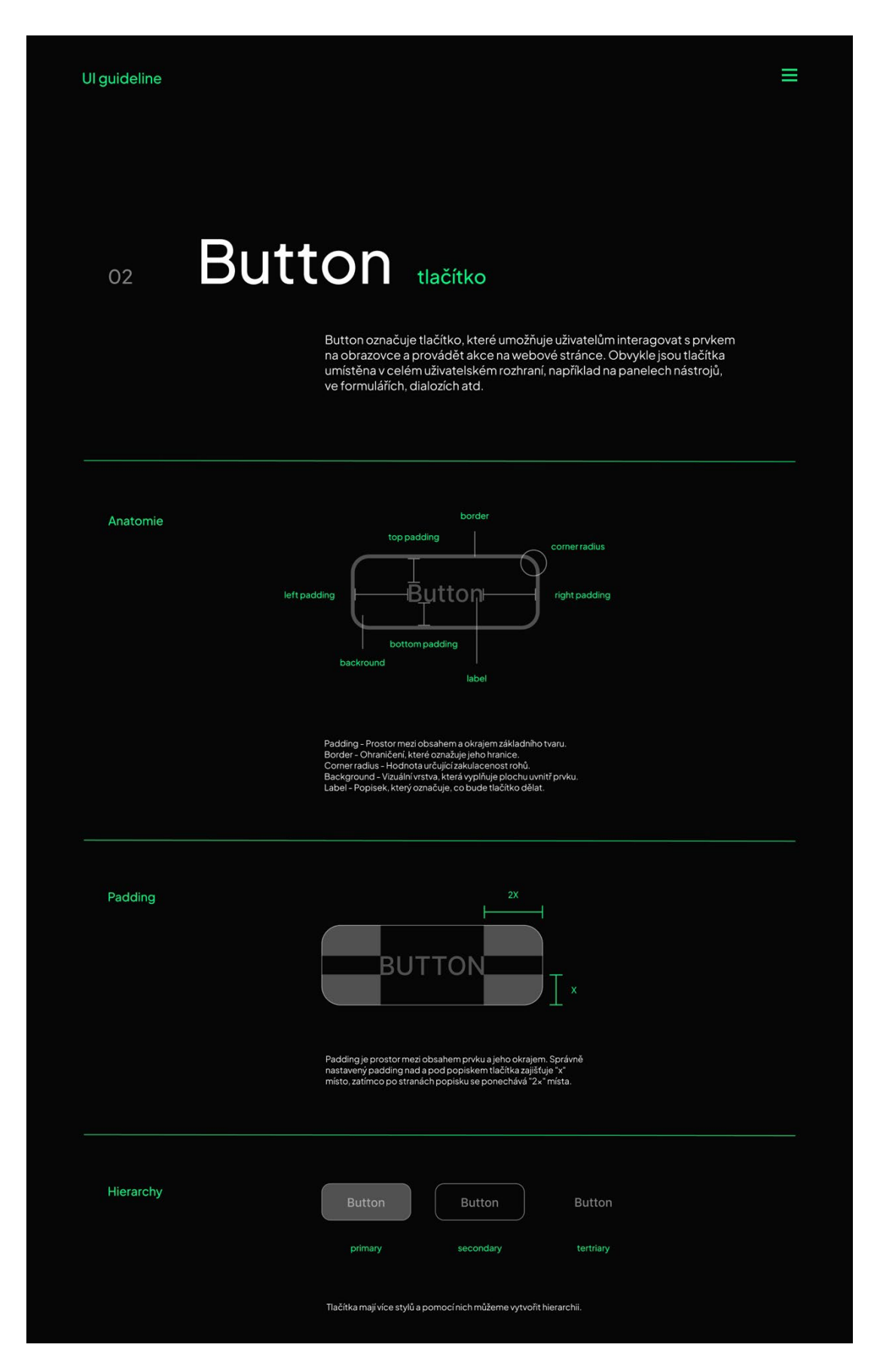

Obrázek 32 Screen Kapitola Button 1

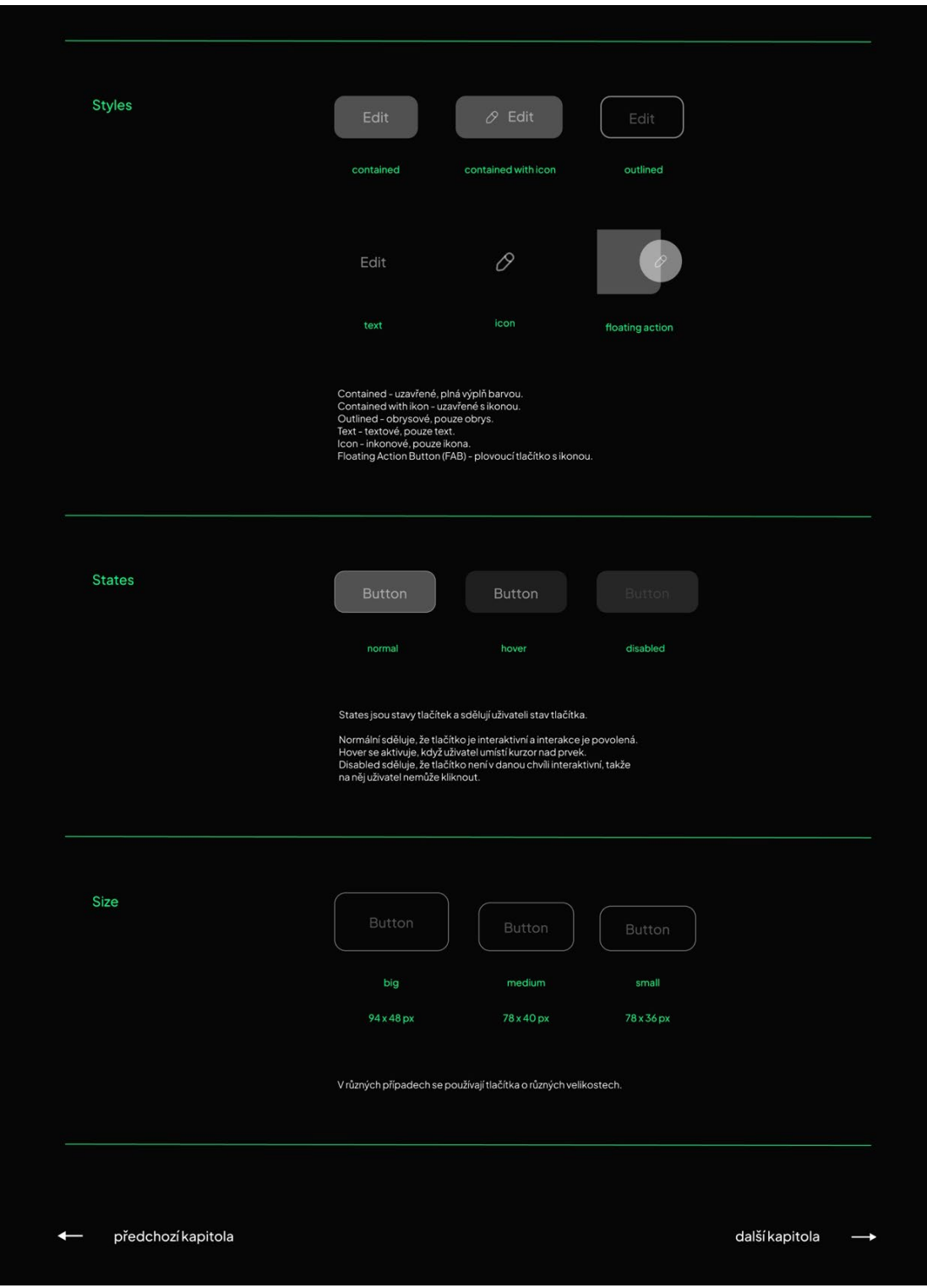

<span id="page-52-0"></span>Obrázek 33 Screen Kapitola Button 2

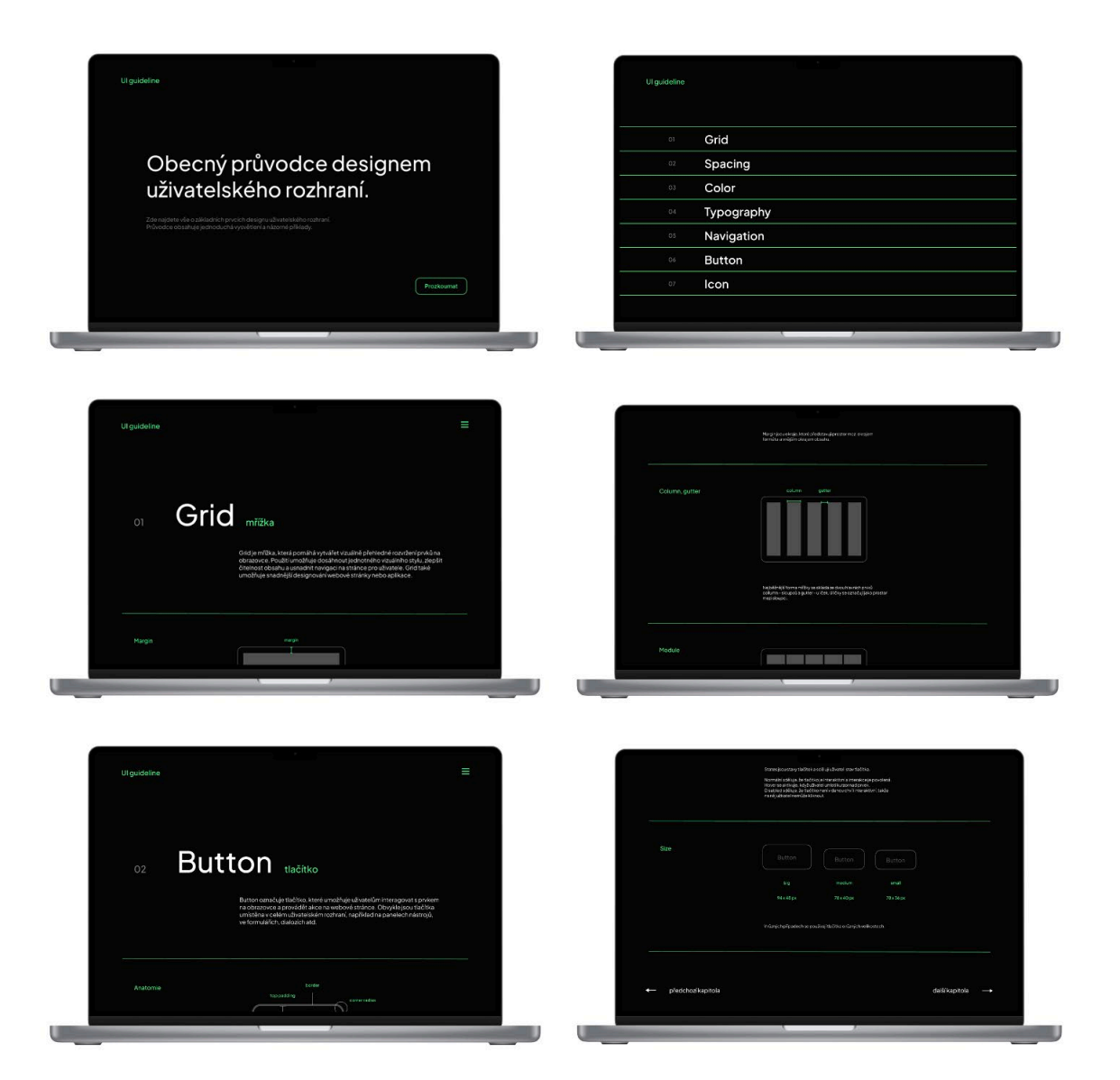

<span id="page-53-0"></span>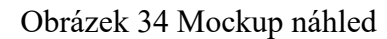

# <span id="page-54-0"></span>**ZÁVĚR**

Teoretická část mého projektu mi poskytla nejen odborné informace, ale také celkový přehled o současné komunikaci v oblasti, o které píšu. Jejím cílem bylo definovat pojem uživatelské rozhraní a přiblížit čtenářům toto téma. Současně jsem se zaměřila na shrnutí trendů a budoucnosti v kontextu umělé inteligence. Dále jsem prozkoumala různé nástroje, přičemž jsem si uvědomila, že jich neznám tolik, a zároveň objevila mnoho možností, jak může design uživatelského rozhraní fungovat. V závěrečné části teoretické práce jsem provedla rešerši existujících projektů, abych zhodnotila, jak tyto projekty komunikují obsah a danou problematiku, což mi poskytlo inspiraci pro praktickou část mé práce.

Celý projekt měl za cíl vytvořit příručku pro návrh UI prvků, konkrétně ve formě webové stránky, která vychází z mé osobní zkušenosti a pomůže při navrhování uživatelského rozhraní. Tento cíl byl splněn. Vytvořila jsem webovou stránku, která jasně a srozumitelně komunikuje základní prvky UI designu. Během této práce jsem se v oblasti UI designu zdokonalovala a jsem za to velmi vděčná. Byl to můj osobní cíl a podařilo se mi ho dosáhnout. Získala jsem nové informace a v designu uživatelského rozhraní se cítím mnohem jistěji. Výsledná webová stránka je výsledkem mého úsilí, kreativity a spolupráce s různými zdroji a inspirací z existujících projektů. Při jejím vytváření jsem využila poznatků z rešerší, odborných článků a vlastních znalostí.

Webová stránka má v sobě potenciál pro další rozšíření do budoucna. Může být upravena a přizpůsobena potřebám uživatelů, a dokonce i veřejně publikována. Ráda bych na tomto projektu v budoucnosti nadále pracovala. Mým hlavním cílem je, aby výsledná webová stránka sloužila jako užitečný zdroj informací a vzdělávací platforma pro všechny, kteří se zajímají o UI design. Tato práce mi umožnila nejen rozšířit své znalosti, ale také prohloubit svou vášeň a zájem o tuto oblast. Věřím, že tyto nově nabyté dovednosti a zkušenosti mi budou nápomocné v mé budoucí profesionální kariéře.

# <span id="page-55-0"></span>**SEZNAM POUŽITÉ LITERATURY**

[1] What is User Interface (UI) Design?. Interaction Design Foundation [online]. [cit. 17.04.2023]. Dostupné z: https://www.interaction-[design.org/literature/topics/ui](https://www.interaction-design.org/literature/topics/ui-design)-design

[2] The Definition of User Experience (UX), 2016. Nielsen Norman Group [online]. [cit. 01.04.2023]. Dostupné z: http[s://www.nngroup.com/articles/definition](https://www.nngroup.com/articles/definition-user-experience/)-user-experience/

[3] NORMAN, Donald A. The design of everyday things. Revised and expanded edition. Cambridge, Massachusetts: MIT Press, 2013. s 23. ISBN 0262525674

[4] CHROBOCZEK, Martin. Grafická uživatelská rozhraní v Qt a C++: [plně kompatibilní s Qt 5]. Brno: Computer Press, 2013. s. 8. ISBN 978-80-251-4124-3.

[5] UX/UI Design 2022. A Complete Beginners to Pro Step by Step Guide to UX/UI Design and Mastering the Fundamentals of Web Design with Latest Tips & Techniques. Albert Chipman, 2021. Morioh [online]. [cit. 01.04.2023]. Dostupné z: https://morioh.com/p/e0b53f8189f3

[6] BOULTON, Jim. 100 ideas that changed the web. London: Laurence King Publishing, 2014, s. 16. ISBN 9781780673707.

[7] GALITZ, Wilbert O. The essential guide to user interface design: an introduction to GUI design principles and techniques. 3rd ed. Indianapolis, Wiley Pub., 2007. s. 3–12, 28–31, 59–69. ISBN 0470053429.

[8] Introduction to the 3270 terminal, 2010. IBM Documentation [online]. [cit. 17.04.2023]. Dostupné z: [https://www.ibm.com/docs/en/zos](https://www.ibm.com/docs/en/zos-basic-skills?topic=enhanced-introduction-3270-terminal)-basic-skills?topic=enhanced-introduction-3270-[terminal](https://www.ibm.com/docs/en/zos-basic-skills?topic=enhanced-introduction-3270-terminal)

[9] The future of UI / UX design. As seen by artificial intelligence, 2022. Medium [online]. [cit. 17.03.2023]. Dostupné z: [https://medium.com/@radu\\_me/the](https://medium.com/@radu_me/the-future-of-ui-ux-design-73c310bf7ecd)-future-of-ui-ux-design-[73c310bf7ecd](https://medium.com/@radu_me/the-future-of-ui-ux-design-73c310bf7ecd)

[10] How To Get Started In User Interface (UI) Design, 2017. Medium [online]. [cit. 10.03.2023]. Dostupné z: [https://blog.prototypr.io/how](https://blog.prototypr.io/how-to-get-started-in-user-interface-ui-design-bc657687fc3f)-to-get-started-in-user-interface-uidesign-[bc657687fc3f](https://blog.prototypr.io/how-to-get-started-in-user-interface-ui-design-bc657687fc3f)

[11] COOPER, Alan, Robert REIMANN, Dave CRONIN, Christopher NOESSEL, Jason CSIZMADI a Doug LEMOINE. About face: the essentials of interaction design. Fourth edition. Indianapolis: Wiley, 2014. s. 411–423. ISBN 9781118766576.

[12] What is Adobe XD and what is it used for?, 2020. Adobe [online]. [cit. 10.03.2023]. Dostupné z: [https://www.adobe.com/cz/products/xd/learn/get](https://www.adobe.com/cz/products/xd/learn/get-started/what-is-adobe-xd-used-for.html)-started/what-is-adobe-xdused-[for.html](https://www.adobe.com/cz/products/xd/learn/get-started/what-is-adobe-xd-used-for.html)

[13] What is FIGMA: Advantages and Disadvantages, 2020. FITA [online]. [cit. 17.04.2023]. Dostupné z: [https://www.fita.in/what](https://www.fita.in/what-is-figma-advantages-and-disadvantages/)-is-figma-advantages-and-disadvantages/

[14] Everything you need to know about Webflow, 2023. Web Design & Webflow Gurus – Growfox [online]. [cit. 07.04.2023]. Dostupné z: [https://www.growfox.co.uk/topics/everything](https://www.growfox.co.uk/topics/everything-you-need-to-know-about-webflow#toc-what-type-of-website-would-work-for-your-business-%20)-you-need-to-know-about-webflow#tocwhat-type-of-website-would-work-for-your-[business](https://www.growfox.co.uk/topics/everything-you-need-to-know-about-webflow#toc-what-type-of-website-would-work-for-your-business-%20)-

[15] Material design, 2023. Material Design [online]. [cit. 27.03.2023]. Dostupné z: [https://m3.material.io](https://m3.material.io/)

[16] UI Kit: Buttons, 2022. Figma [online]. [cit. 27.03.2023]. Dostupné z: [https://www.figma.com/community/file/1167058348141846579/UI](https://www.figma.com/community/file/1167058348141846579/UI-Kit%3A-Buttons)-Kit%3A-Buttons

[17] UI Pedia, 2023. UI Pedia [online]. [cit. 27.03.2023]. Dostupné z: https://ui-pedia.com

[18] Human Interface Guidelines, 2023. Developer Apple – Design [online]. [cit. 27.03.2023]. Dostupné z: https://developer.apple.com/design/human-interfaceguidelines/guidelines/overview

[19] Pixelsacademy, 2023. Instagram [online]. [cit. 27.03.2023]. Dostupné z:<https://www.instagram.com/p/Cphz3UWj6nE/>

[20] Learn UI Design: Better Button Design in 30 Minutes, 2023. Youtube [online]. [cit. 27.03.2023]. Dostupné z: https://www.youtube.com/watch?v=BB6HiXvtcMQ&t=827s

[21] Create a Responsive Grid System for Web & UI Design, Figma Tutorial, 2023. Youtube [online]. [cit. 27.03.2023]. Dostupné z: <https://www.youtube.com/watch?v=gHdcAH1nhiU&t=136s>

[22] Plus Jakarta Sans, 2020. Tokotype Github [online]. [cit. 17.05.2023]. Dostupné z: https://tokotype.github.io/plusjakarta-sans/

# <span id="page-57-0"></span>**SEZNAM POUŽITÝCH SYMBOLŮ A ZKRATEK**

- UI Uživatelské rozhraní
- UX Uživatelská zkušenost
- GUI Grafické uživatelské rozhraní
- AI Umělá inteligence

# <span id="page-58-0"></span>SEZNAM OBRÁZKŮ

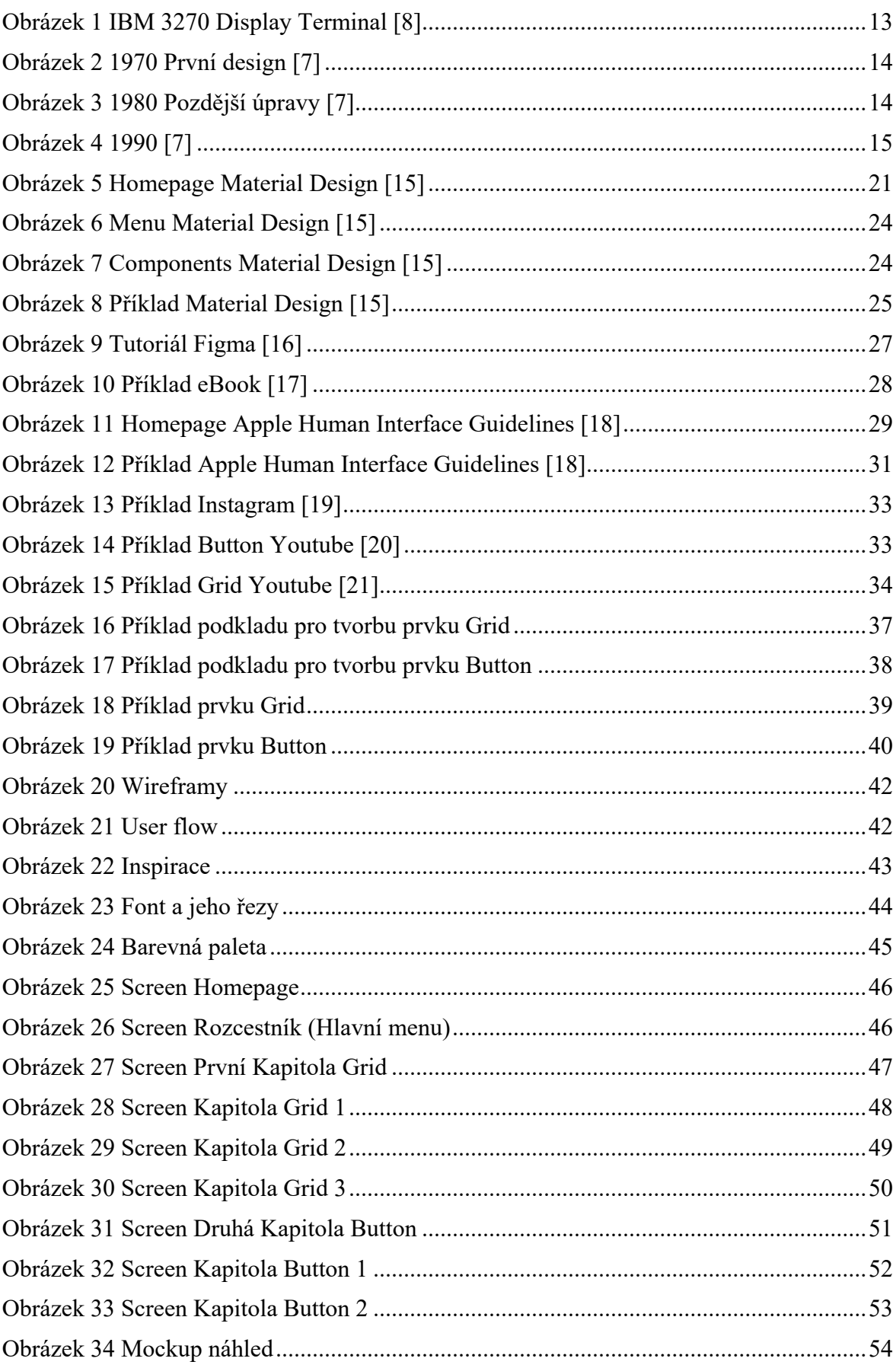